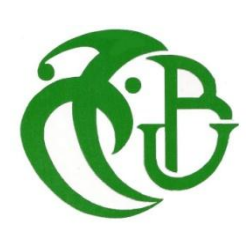

**الجـمهىريت الجسائريت الذيمقراطيت الشعبيت République Algérienne démocratique et populaire** 

**وزارة التعليم الــعــالي و البحــث العــلمــي Ministère de l'enseignement supérieur et de la recherche scientifique**

> **جــامعت سعذ دحلب البليذة Université SAAD DAHLAB de BLIDA**

> > **كليت التكنىلىجيا Faculté de Technologie**

**قسم اإللكترونيـك Département d'Électronique**

### **Mémoire de Master**

Filière Automatique Automatique et Informatique Industrielle présenté par Mouloudj Oussama & Benmeddah Yasser

# **Automatisation d'une centrale à béton Mobile**

Proposé par : Ayade Hocine

Année Universitaire 2018-2019

*Ce travail modeste est dédié :*

*À nos parents;*

### *À tous nos proches de la famille,*

*et plus particulièrement, nos sœurs et nos frères tout à son nom;*

*et sans oublier les familles Mouloudj ET Benmeddah;* 

*À tous mes chers amis et mes collègues de l'Université de Saad Dahleb ;* 

*Et à tous ce qui ont enseigné nous au long de ma vie scolaire.*

 *Avant de Commencer, nous remercions DIEU pour tout le courage, la foi, la force, la volonté et la patience qu'il nous a accordé pour pouvoir achever ce travail nous le remercions de nous avoir donné des familles, qui nous ont toujours soutenu dans les bons et mauvais moments, ainsi que des amis qui nous ont toujours été à nos côtés.*

 *Nos plus sincères remercîments vont à notre promoteur enseignant Mr.Ayade hocine, qui a toujours été là pour nous durant toute l'année, de nous avoir soutenus, épaulé, enseigné, et de nous avoir poussés au-delà de nos limites, dans une année difficile. Merci d'avoir cru en nous.*

*Merci également à la société SARL AMAN INTERNATIONAL qui nous a proposé le thème de ce projet et qui nous a donné la chance d'appliquer nos connaissances sur terrain.*

 *Enfin, nous ne pouvons qu'être reconnaissantes à toute personne ayant contribué de près ou de loin, à l'élaboration de ce travail.*

**ملخص:**

أصبح إنتاج الخرسانة مهمًا مع مرور الزمن، حيث يبذل المقاولون قصاري جهدهم لتزويد العملاء بخرسانة عالية الجودة. و من جهة اخرى، يعمل صانعو الآلات على تطوير منتجاتهم من محطات انتاج الخرسانة باستمر ار عن طريق إضافات مهمات أكثر تعقيدًا باستخدام أنظمة البرمجة الصناعية <sub>.</sub> في هذا المشروع، سنعمل على برمجة محطة إنتاج خرسانة متنقلة و حديثة مع برنامج المراقبة الأنبي للإنتاج. حيث تتميز محطتنا بدورة إنتاج أقصر وتشغيال أكثز أهاًًا**.**

**كلماث المفاتيح:** هحطت إًتاج الخزساًت ، أليت ، بزًاهح هزاقبت اإلًتاج.

#### **Résumé :**

La production du béton devient de plus en plus importante, les entrepreneurs font leur possible pour fournir aux clients un béton de haute qualité. De leurs part, les constructeurs des machines ne cessent pas d'améliorer leurs centrales à béton en ajoutant des taches plus complexe à l'aide des automates programmables(API) . Dans ce projet on va programmer une centrale à béton mobile moderne avec un logiciel de supervision. Notre centrale à béton offre un cycle de rotation plus rapide et un fonctionnement plus sûr.

**Mots clés :** centrale à béton ; automatique ; supervision.

#### **Abstract :**

 The production of concrete is very important in this time, the contractors are doing their best to provide customers with high quality concrete. Byy they turn, the productors improuve continually their concrete plants by adding more complex tasks using programmable logic controllers (PLC). In this project we will program a modern mobile concrete mixing plant with supervision software. Our concrete batching plant offers a faster rotation cycle and safer operation.

**Keywords :** Concrete plant ; automation ; superision.

### **Listes des acronymes et abréviations**

**API :** Automate programmable industrielle. **CEI :** Commission Electrotechnique Internationale. **DCS :** Distributed Control Systems. **EEPROM :** Electricaly Erasale Programmable Read-Only Memory **EPROM :** Erasale Programmable Read-Only Memory **Grafcet :** Graphe fonctionnel de commande des étapes et transitions. **IHM :** Interface Homme Machine. **LED :** Light Emitting Diode **MPI :** Message Passing Interface. **PLC :** Programmable logic control. **PLCSIM :** Programmable logic control Simulator. **Profibus-DP :** Process Field Bus-Decentralized Peripherals. **Profibus-DP :**Process Field Bus-Decentralized Peripherals. **RAM :** Random Acces Memory. **ROM :** Read-Only Memory. **Rt Ad :** Runtime Advanced **RTU :** Remot Terminal Unit. **SCADA :** Supervisory Conrol And Data Acqisition . **TCP/IP :** Transmission Control Protocol / Internet Protocol. **TIA Portal :** Totally Integrated Automation.

**TOR :** Toute Ou Rien.

### **Table des matières**

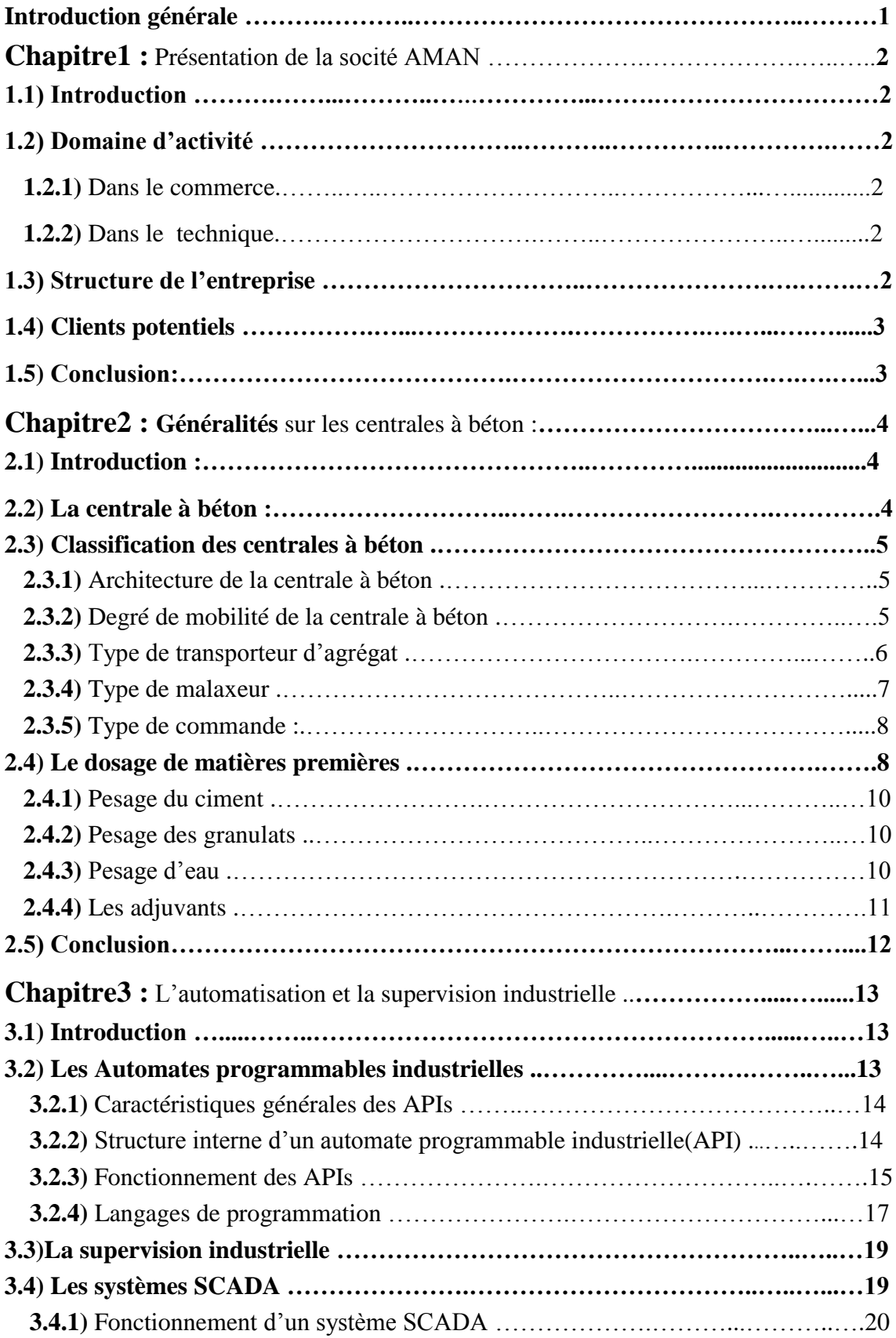

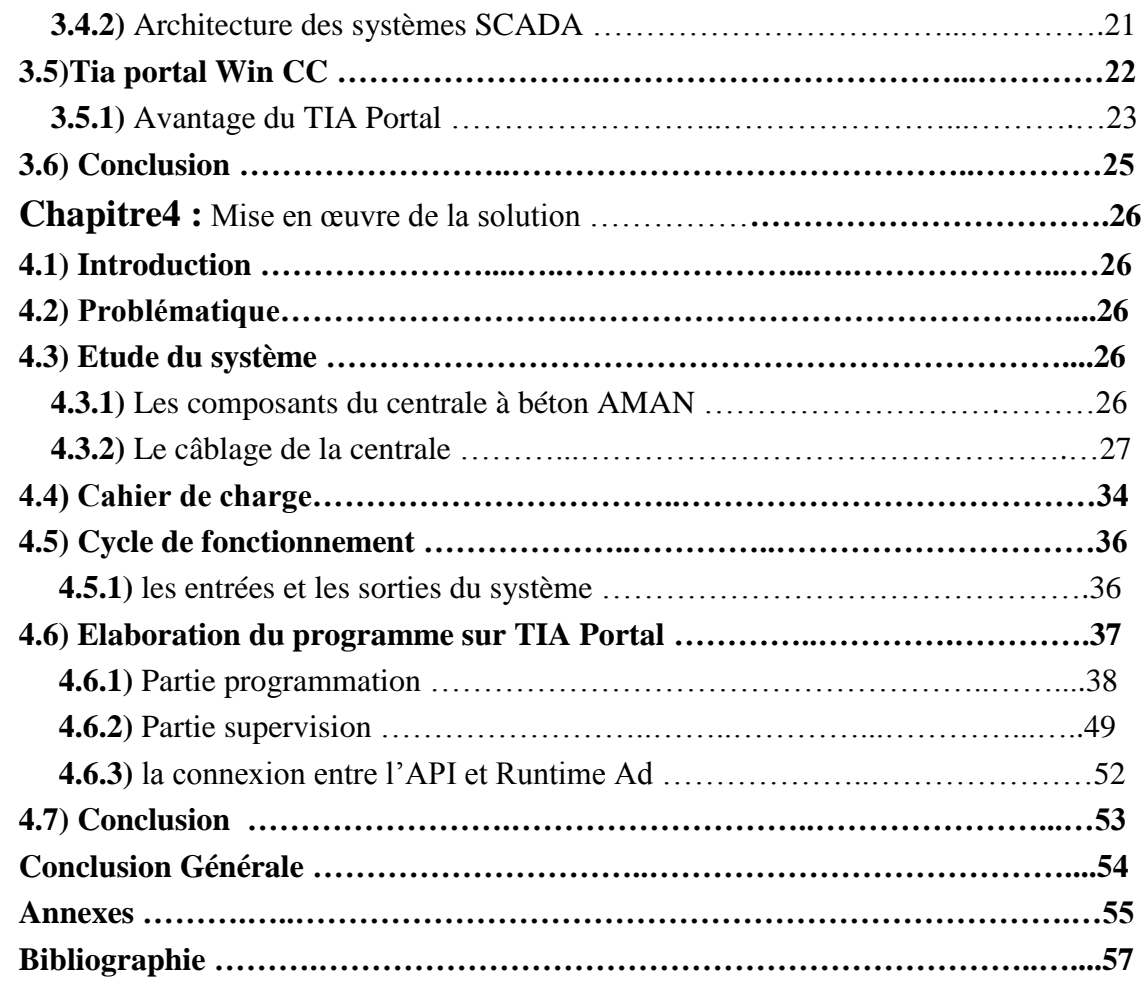

## **Liste des figures**

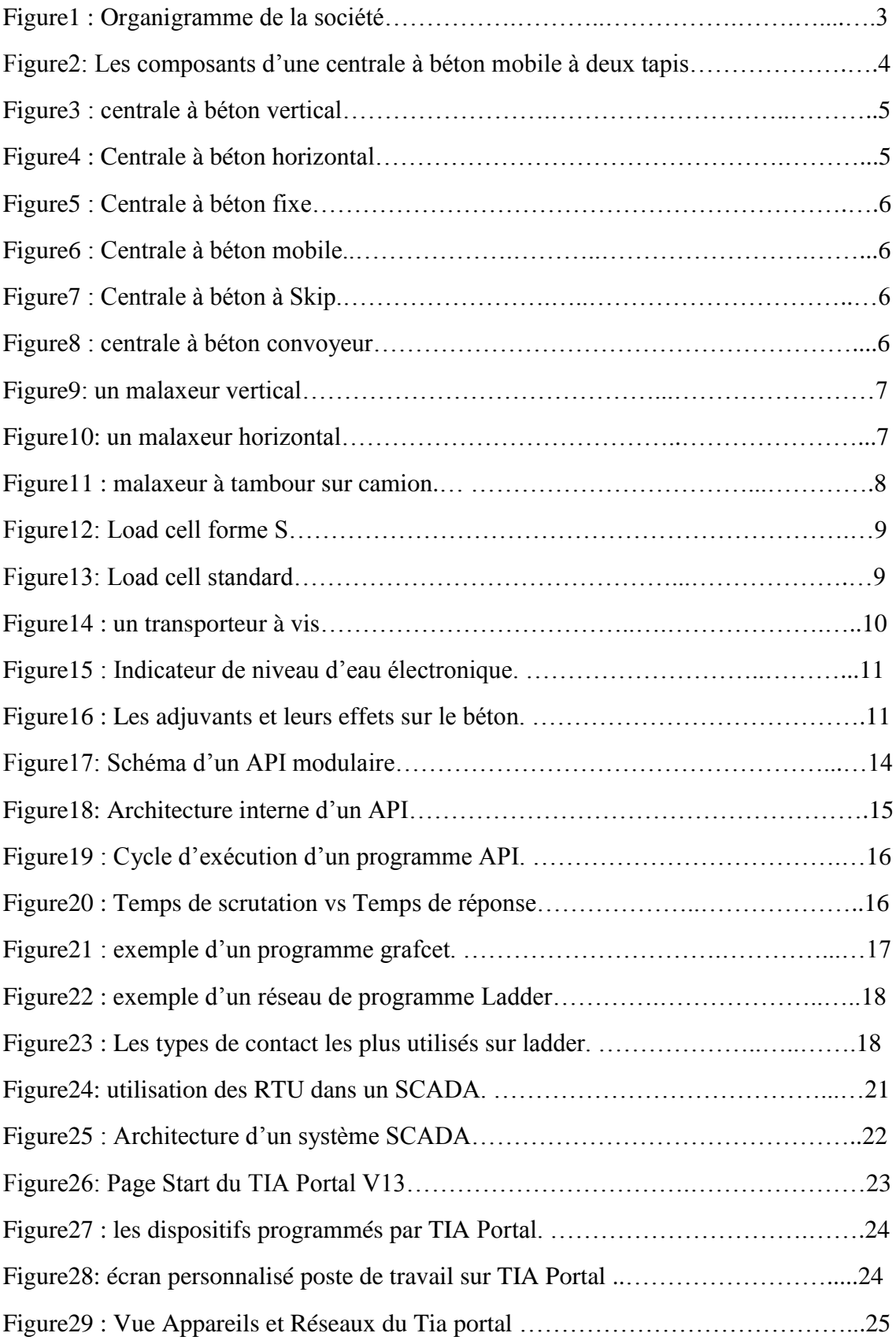

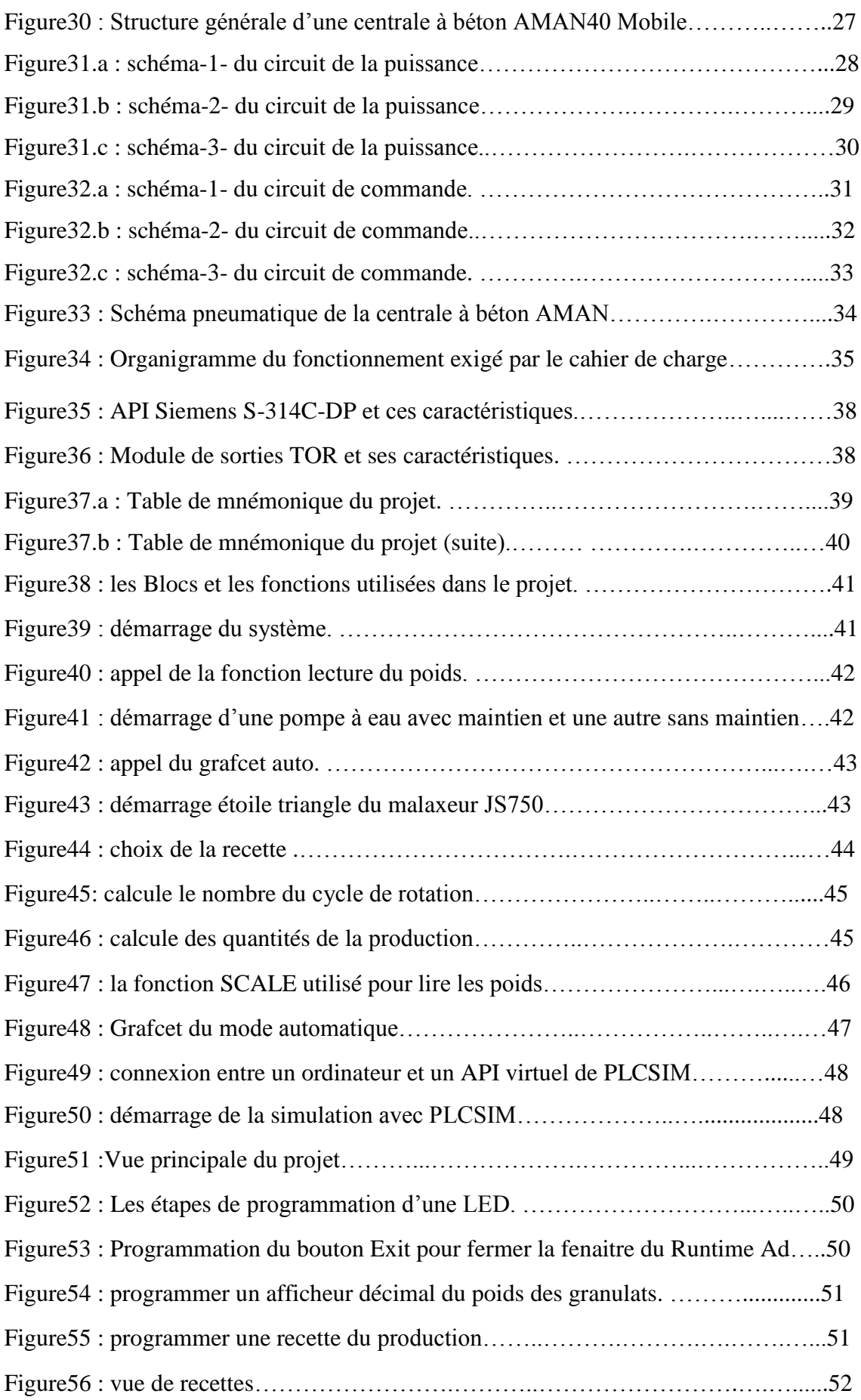

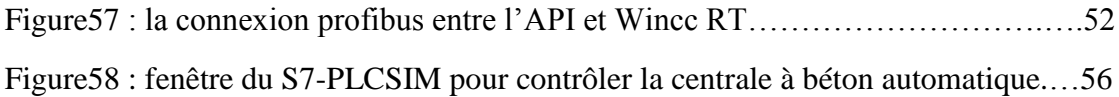

### **Introduction générale**

 Dans le domaine de la construction, la production du béton devient de plus en plus importante, les entreprises font leur possible pour améliorer la productivité. De leurs parts aussi les producteurs des centrales à béton ne cessent pas de fournir des machines plus complexes, plus sécurisées, plus productives et surtout plus autonomes.

 Pour une entreprise de béton, avoir un tel système complexe et automatique leur permet de maitriser les processus de production pour répondre de manière optimale aux demandes des clients et aux besoins du marché.

 L'automatique intervient dans plusieurs domaines (industrielle, médical, agricole...). D'un petit appareil médical, jusqu'aux des chaines de productions des grandes usines. Cependant l'automatique est devenue indispensable dans les secteurs industriels afin de remplacer les taches de l'humain qui sont généralement: simple, répétitive et parfois dangereuse.

 De notre part nous avons effectués un stage dans le domaine d'automatique au sein de SARL AMAN INTERNATONAL situé à Blida.

 Après le contact direct avec les machines du secteur de la construction et la compréhension du fonctionnement des machines, la société nous a proposé le projet de L'automatisation du fonctionnement d'une centrale à béton mobile ainsi que la conception d'une interface de supervision qui permet de contrôler et de commander le processus auquel l'objet de notre projet de fin d'études.

Ce projet sera présenté en quatre chapitres :

- Chapitre 1: Présentation de la société AMAN.
- Chapitre 2: Généralités sur les centrales à béton.
- Chapitre 3: L'automatisation et la supervision industrielle.
- Chapitre 4: Mise en œuvre de solution.

Et nous mettons fin à notre projet par une conclusion.

### **1.1 Introduction**

Sarl AMAN INTERNATIONAL, est une société privée nouvellement créée précisément fin 2015, elle jouit d'un capital de 25.000.000.00 DA et du savoir-faire dans son domaine d'activité lié à la commercialisation et la maintenance des matériels de construction.

### **1.2 Domaine d'activité**

#### **1.2.1 Dans le commerce**

 Cette société est spécialisée dans la commercialisation de la marque AMAN, on bénéficie d'une large gamme de produit dont les 3 axes important :

- Carrière : les concasseurs, les alimentateurs, les cibles vibrantes…

Le béton : les centrales à béton, les camions malaxeurs, les presses à béton, les bétonnières, les projecteurs de mortier...

Ferronnerie : les machines de fer rond (codeuses, cisailles, redresseuses...)

Matériel de levage : les Grues à tours, les montes charges, Les plateformes suspendus...

#### **1.2.2 Dans le technique**

 Une équipe technique hautement qualifié constituée d'ingénieurs chinois et d'autres algériens travaillent dur pour garantir aux clients un service d'après-vente et les services suivants :

- Etudes et Consultations techniques dans le domaine de concassage et la construction.
- Mise en place des lignes de concassage, centrales à béton, grues à tours et les lignes de la production des blocs en béton.
- Réparation et maintenance de toutes les machines et lignes de production.

### **1.3 Structure de l'entreprise**

La société SARL AMAN INTERNATIONAL est constituée de la structure suivante :

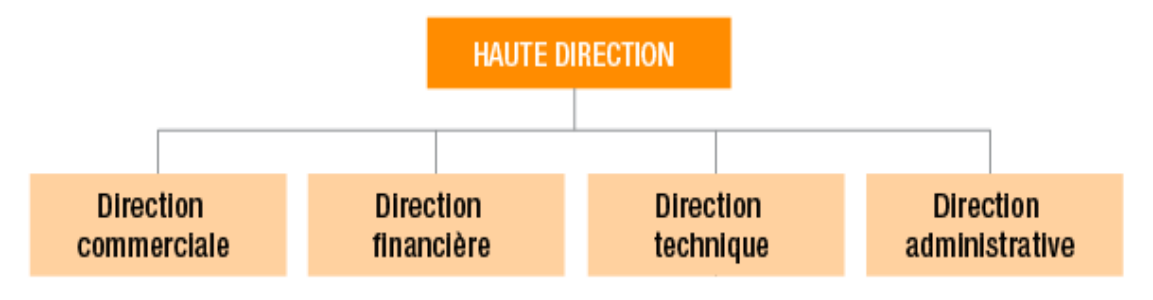

*Figure 1 :* Organigramme de la société.

### **1.4 Clients potentiels**

AMAN travaille avec plusieurs sociétés étatiques et privées, on cite parmi ces sociétés :

- INFRAFER
- Cosider Construction
- CRCC12
- CRECC Alger
- SPA INTER ENTREPRISE
- SARL MOD PUB CONSTRUCTION
- EURL SOLID SERVICE
- Et autres promoteurs et entrepreneurs

### **1.5 Conclusion**

 Face aux besoins économique du payé, la production local devient de plus en plus indispensable pour répondre à la demande du marché et créer des postes d'emplois.

Et appliquant son plan stratégique la société AMAN se prépare pour ouvrir son usine des centrales à béton automatique.

### **Chapitre 2 Généralités sur les centrales à béton**

#### **2.1 Introduction**

Le béton est un matériau de construction formé par un mélange de granulats, de [sable,](https://www.infociments.fr/glossaire/sable) et d'eau aggloméré par un [liant hydraulique](https://www.infociments.fr/glossaire/liant-hydraulique) (ciment), éventuellement complété par des [adjuvants](https://www.infociments.fr/glossaire/adjuvants) et des additions. Ce mélange, qui est mis en place sur le chantier ou en usine à l'état plastique, peut adopter des formes très diverses parce qu'il est moulable ; il durcit progressivement pour former finalement un monolithe. Selon le choix du ciment et son dosage par rapport aux granulats, selon la forme des granulats, selon l'utilisation d'adjuvants, les bétons obtenus peuvent avoir des caractéristiques très diverses. Leur mise en œuvre et leur traitement de surface peuvent également faire varier leurs performances et leur aspect.[1]

#### **2.2 La centrale à béton**

 Une centrale à béton est une installation conçue pour produire du béton avec une efficacité et une fiabilité maximum et pour produire tous types de bétons de haute qualité avec une grande capacité de production. Elle peut être installée soit sur un chantier spécifique, soit près d'une carrière, ou encore de façon permanente en périphérie des zones urbaines.

Une centrale à béton se compose principalement :

- D'un silo à ciment équipé d'un filtre pour assurer la meilleure qualité possible.
- Des trémies à agrégats ou d'un rayon raclant acheminant ces derniers.
- D'un système de pesage pour l'ensemble des matériaux.
- D'un équipement d'arrivée d'eau avec réservoir et pompe.
- Un système pneumatique.
- D'un malaxeur.
- Une salle de contrôle du système.[2]

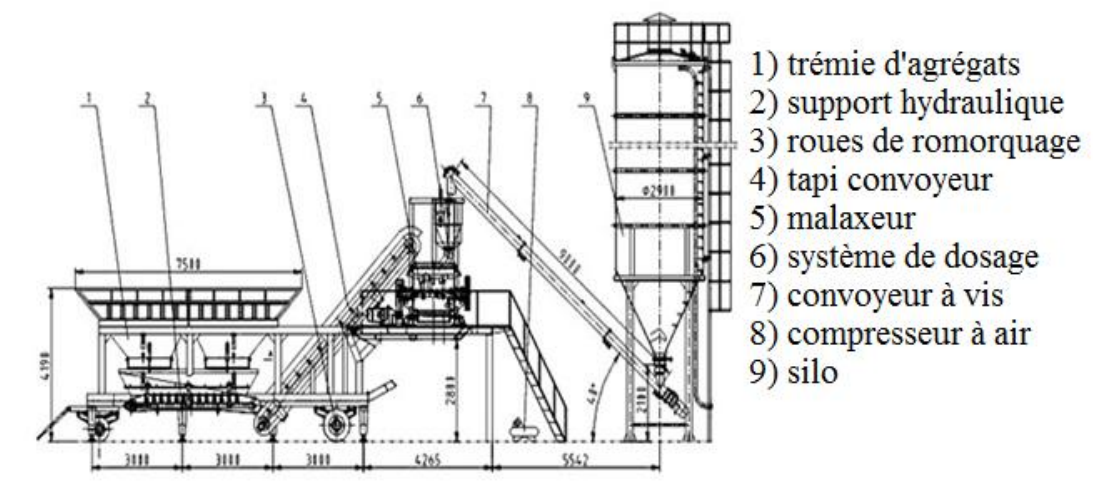

*Figure2 : les composants d'une centrale à béton mobile à deux tapis .*

### **2.3 Classification des centrales à béton**

Les centrales à béton sont classées selon cinq coefficients principaux :

- Architecture de la centrale à béton.
- Degré de mobilité de la centrale à béton.
- Le type de transporteur d'agrégats
- Le type de malaxeur utilisé.
- Le type de commande.

#### **2.3.1 Architecture de la centrale à béton**

Centrale à béton vertical :

Dans ce type de centrale est utilisé aux endroits ou la superficie est limitée. Les agrégats sont stockés dans des silos peseuses est le déchargement est fait par effet de gravité.

Centrale à béton standard (horizontal):

C'est l'architecture des centrales les plus utilisés, là où les agrégats sont stockés en plein air est chargé dans les trémies de pesage par un engin.

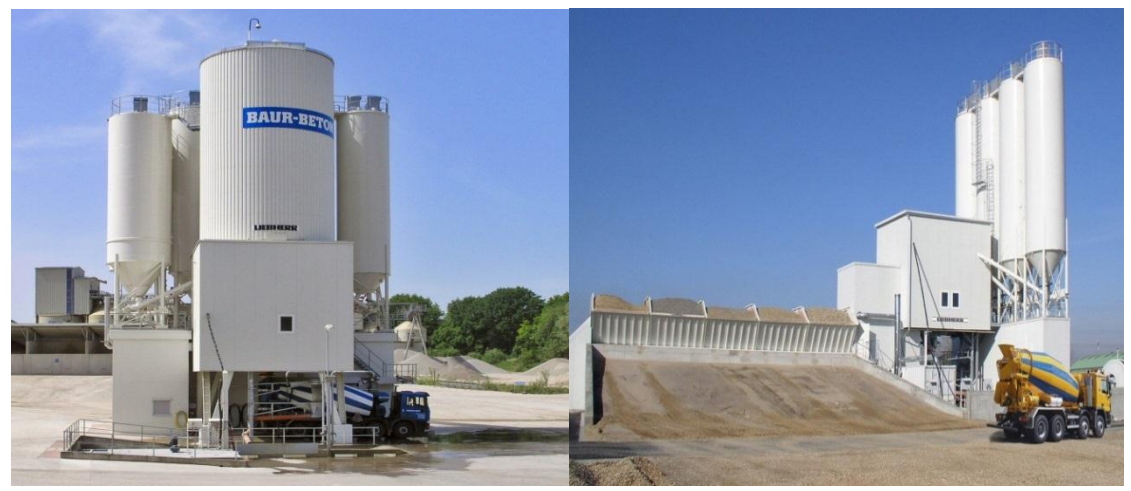

 *Figure3 : centrale à béton vertical. Figure4 : Centrale à béton horizontal.*

#### **2.3.2 Degré de mobilité de la centrale à béton**

Centrale à béton fixe :

C'est une centrale à béton permanente ou installée à longue durée. Elle ne peut pas être déplacé sauf après sont démontage.

Centrale à béton mobile :

Elle peut être déplacée d'un endroit à un autre grâce à son système de remorquage. Elle est généralement pliable avec une structure métallique plus complexe, équipé des roues pour être tractable.

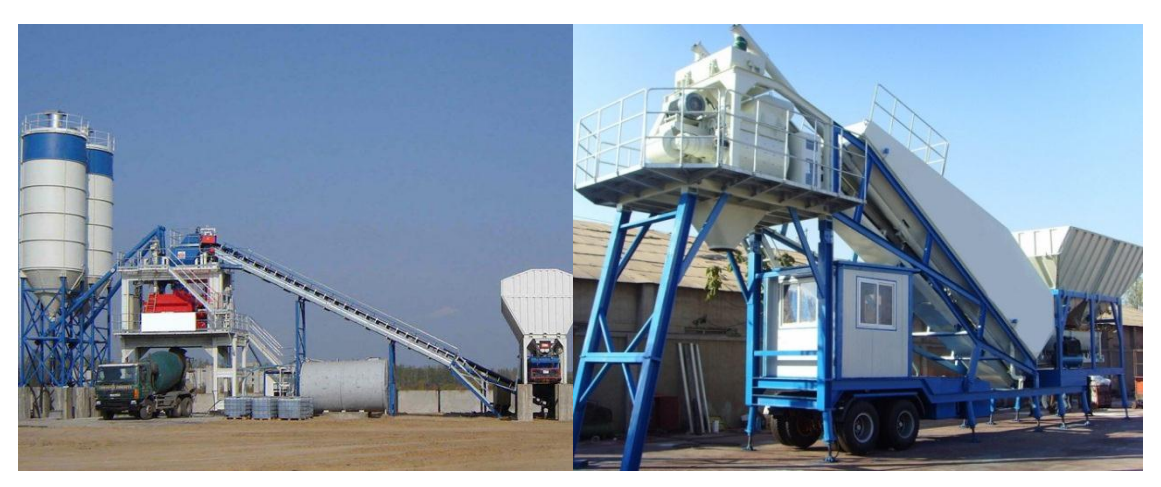

 *Figure5 : Centrale à béton fixe. Figure6 : Centrale à béton mobile.*

### **2.3.3 Type de transporteur d'agrégat**

- Centrale à Skip :

Après le pesage, l'alimentation des agrégats dans le malaxeur est garantie par une benne coulissante sur des rails. Une fois arrivée à sa limite supérieure elle se vidange par gravité.

Centrale à tapi convoyeur :

Dans ce type soit le pesage et le transport des agrégats est fait sur deux tapis différents : un tapi suspendu pour le pesage, et un autre penché pour le transport vers le malaxeur, Ou bien un seul tapi penché et suspendu pour les deux opérations.

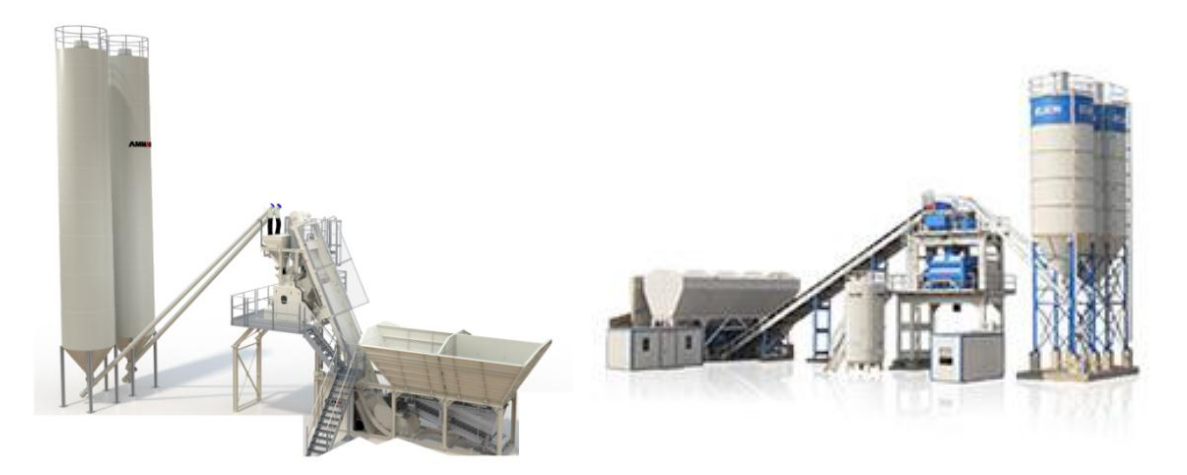

*Figure7 : Centrale à béton à Skip. Figure8 : centrale à béton convoyeur.*

#### **2.3.4 Type de malaxeur**

- malaxeur planétaire :

 Ce malaxeur dispose un axe vertical avec des bras mélangeurs. Généralement utilisé dans les centrales à production faible ou bien les usines du pavé, hourdis et autres types des blocs en béton.

- malaxeur horizontal :

 Le malaxeur à deux arbres horizontaux est plus [particulièrement](https://yorkamgroup.com/fr/malaxeur-a-beton-prix/) utilisé dans les [centrales](https://yorkamgroup.com/fr/malaxeur-a-beton-prix/) à béton pour fournir le béton dans les grands travaux comme la construction des ponts, les barrages...

Les deux axes de ce type de mélangeur tournent dans un sens opposés l'un par rapport à l'autre. Et chaque axe à deux bras blindés pour assurer une bonne qualité de béton.[3]

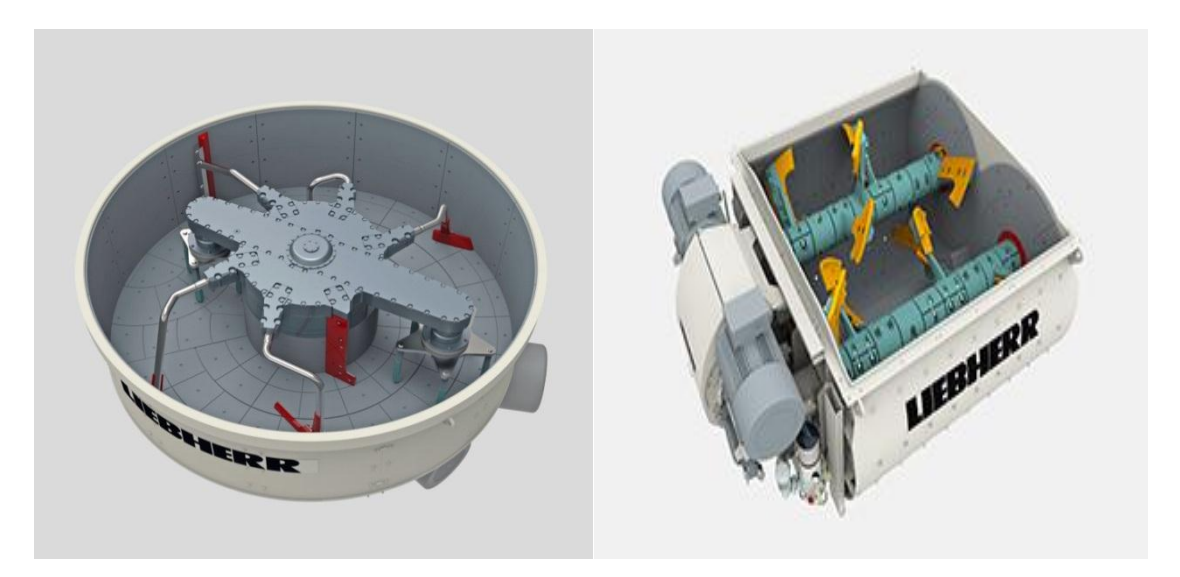

*Figure9: un malaxeur vertical. Figure10: un malaxeur horizontal.*

Malaxeur sur camion :

Dans certains types des centrales à béton, les matières premières sont dosées puis déchargés directement dans malaxeur à tambour monté sur un camion. Et c'est là où le mélange est fait. Cette méthode est utilisée pour gagner le temps. Ce type de malaxeur est appelés un malaxeur sur camion ou auto malaxeur.

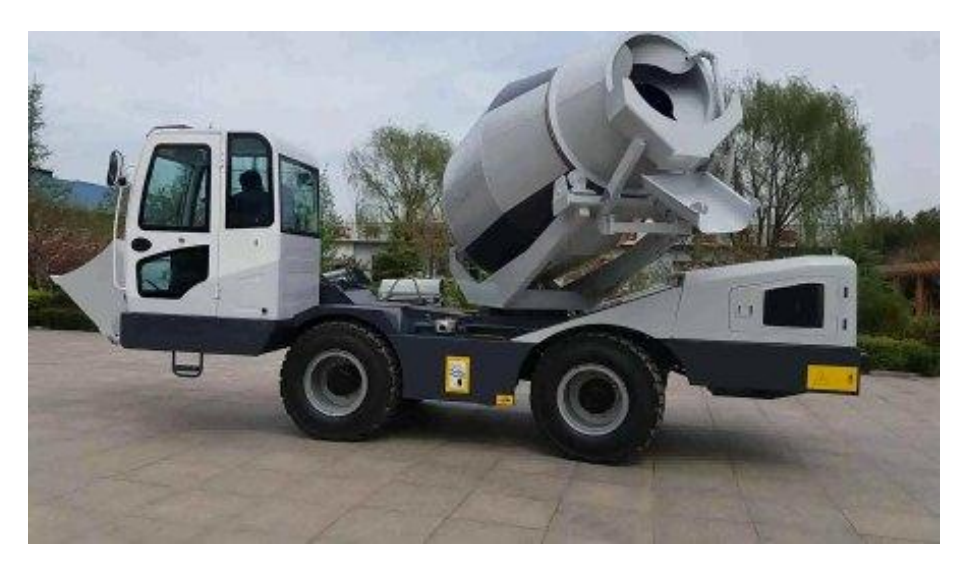

*Figure11 : malaxeur à tambour sur camion.*

Le même type des camions peut être utilisé pour transporter le béton fini des fournisseurs aux clients.

#### **2.3.5 Type de commande**

Centrale à béton semi-automatique :

Le dosage des matières premières est fait manuellement par l'opérateur, ainsi que le déchargement, la marche et l'arrêt des moteurs et pompes

Centrale à béton automatique :

La production dans ce type de central est faite sans intervention d'opérateur. Il n'a que choisir la formule du béton et la quantité à produire et donner l'ordre pour commencer le cycle. Cette centrale est équipée d'un pupitre ou un pc de supervision.

#### **2.4 Le dosage des matières premières**

 Il existe plusieurs types de béton selon son utilisation. Le béton des dalles est différent de celui d'une fondation. Chaque type doit contenir une quantité précise de chaque matière première. C'est pour cette raison le dosage des granulats, ciment, eau et adjuvants est la tâche plus importante dans le fonctionnement du centrale à béton.[4]

Pour cette opération on trouve deux manières de doses les matières premières :

Dosage en poids :

On dose en utilisant des balances appelées « Load Cell » (cellule de poids), ces cellule sont très sensible à la pression. En appliquant une charge sur les balances émise une tension électrique sur une plage bien définie (entre -4v et +4v généralement).

Une utilise des balances de forme « S » pour peser les agrégats sur tapi suspendu. Et des balances standard pour les autres matières.

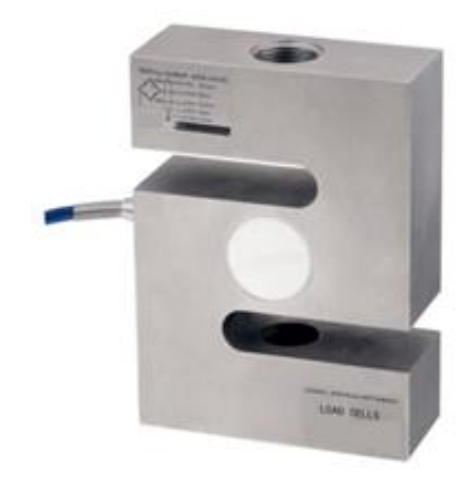

*Figure12 : Load Cell forme S.*

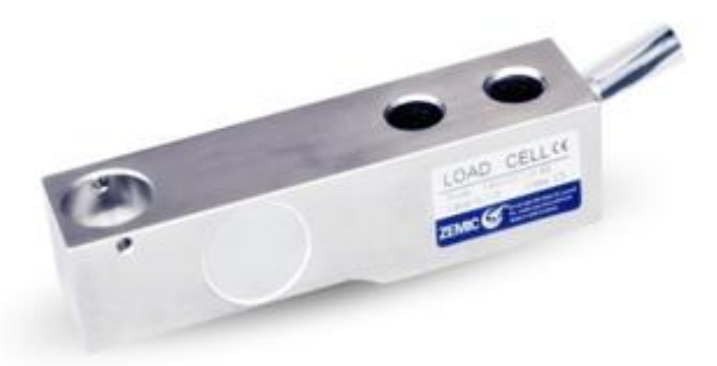

*Figure13 : Load Cell standard.*

*.*

**NB** :

- On doit prendre en considération le taux d'humidité de la matière pesée pour avoir une bonne qualité du béton.

Dosage en débit :

 Le principe du dosage en débit est basé sur le volume de la matière passée par la porte dans un intervalle de temps. Par exemple : une porte de trémie d'agrégats fait passer 40Kg du ciment en une second, pour peser 360Kg du ciment, on ouvre la porte pour 9 seconds. Cette méthode est moins précise par rapport à la première, donc elle est moins utilisée.

#### **2.4.1 Pesage du ciment**

 Pour peser le ciment on doit transporter le ciment à partir du silo du stockage jusqu'à la bag de pesage en utilisant un tube transporteur à vis. Une fois arrivé à la quantité souhaitée l'API donne un signal d'arrêt pour le moteur du transporteur à vis. Et ouvre l'électrovanne pour décharger le ciment dans le malaxeur. Pour les centrales semiautomatiques l'opérateur doit effectuer cette tache manuellement.

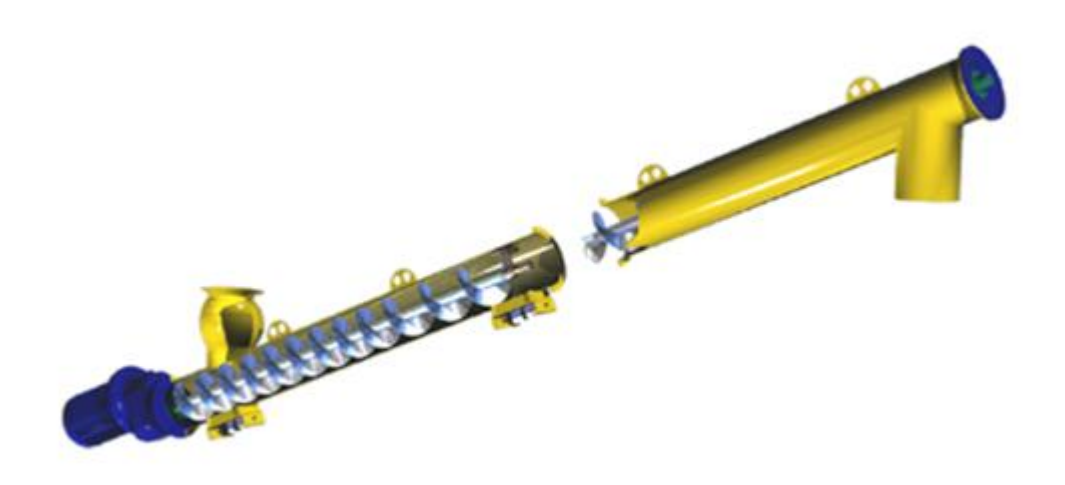

*Figure14 : un transporteur à vis*.

#### **2.4.2 Pesage des granulats**

 Pour les granulats, on peut soit peser chaque granulats sur un tapi diffèrent en parallèle, ou bien peser les granulats l'un après l'autre séquentiellement en ajoutant le poids de chaque granulats à son précédent. Et c'est le cas le plus favorable car c'est plus économique.

#### **2.4.3 Pesage d'eau**

 Le pesage d'eau par rapport aux autres matières ne pose pas un problème car comme il est connu, la quantité volumique d'eau est égale à un. Donc soit peser en poids ou bien en volume ça ne pose pas vraiment un obstacle. Si on utilise le pesage en poids on doit utiliser les load cells, si est le cas de pesage en volume on doit utiliser un clapet flotteur pour indiquer le niveau d'eau dans la bag.

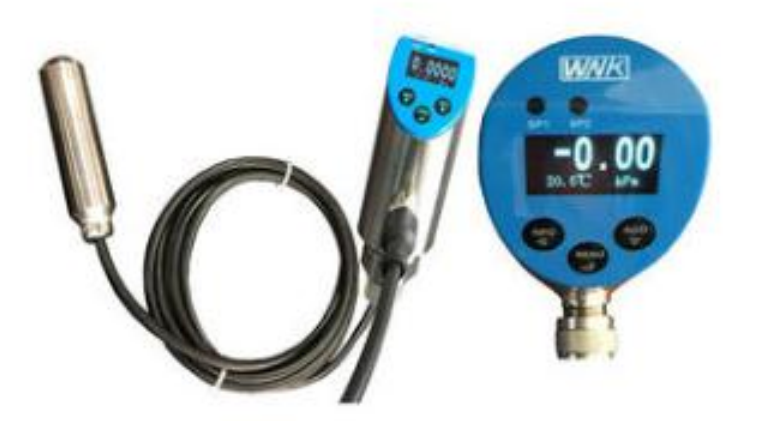

*Figure15 : Indicateur de niveau d'eau électronique.*

#### **2.4.4 Les adjuvants**

 Appelés également additifs, produit chimique incorporé à faible dose (moins de 5 % de la masse du ciment) dans le béton ou le mortier, afin de modifier certaines de ses propriétés. L'incorporation se fait soit avant, soit pendant le mélange, soit au cours d'une opération supplémentaire de [malaxage.](https://www.infociments.fr/glossaire/malaxage) Selon l'effet recherché, on peut distinguer, trois grandes familles d'adjuvant : les accélérateurs de prise et les accélérateurs de [durcissement,](https://www.infociments.fr/glossaire/durcissement) ainsi que les retardateurs qui ont chacun une action sur les délais de prise et de durcissement; les [plastifiant](https://www.infociments.fr/glossaire/plastifiant) et les surperplastifiants, qui ont une action sur la [plasticité](https://www.infociments.fr/glossaire/plasticite) et la [compacité;](https://www.infociments.fr/glossaire/compacite) les entraîneurs d'air, les antigels, les antigélitifs et les hydrofuges de masse, qui ont une action sur la résistance aux agents extérieurs.[6]

|                                   | Adjuvants                                                       |                                                             |                                               |                          |                          |  |  |  |
|-----------------------------------|-----------------------------------------------------------------|-------------------------------------------------------------|-----------------------------------------------|--------------------------|--------------------------|--|--|--|
|                                   | <b>Réducteurs</b><br>d'eau de<br>faible ou<br>moyenne<br>portée | Réducteurs d'eau<br>de grande portée<br>(superplastifiants) | Accélérateurs<br>de<br>prise/durcisse<br>ment | Retardateur de<br>prise  | Entraineur<br>d'air      |  |  |  |
| Dosage en % du poids du<br>ciment | 0,3 à 0,5 %                                                     | 0,3 à 3%                                                    | 0,2 à 3%                                      | $0,1$ à $1\%$            | 0,01a<br>0,5%            |  |  |  |
| Ouvrabilité                       | $\overline{\lambda}$                                            | $\overline{\phantom{a}}$                                    | 売                                             |                          | $\overline{\phantom{a}}$ |  |  |  |
| Temps de prise                    |                                                                 | $\sim$                                                      | $\mathcal{A}$                                 | $\overline{\phantom{a}}$ |                          |  |  |  |
| Résistance mécanique              | $\overline{\mathcal{A}}$                                        | $\overline{\phantom{a}}$                                    | $\overline{\mathbf{y}}$                       | $\overline{\phantom{a}}$ |                          |  |  |  |
| Résistance au gel/dégel           |                                                                 |                                                             |                                               |                          | $\overline{\phantom{a}}$ |  |  |  |
| Perméabilité                      | Ń                                                               | $\overline{\mathbf{y}}$                                     | в                                             | 33                       |                          |  |  |  |
| Ségrégation                       | Ń                                                               | Λ                                                           | ċ,                                            | 걸려                       | ÷.                       |  |  |  |

*Figure16 : Les adjuvants et leurs effets sur le béton.*

### **2.5 Conclusion**

 La fabrication des centrales à béton est un domaine très vaste qui offre aux clients des différents types des machines pour répondre à leurs besoins aux terme de superficie , architecture du chantier et durée du projet.

### **Chapitre 3 L'automatisation et la supervision industrielle**

#### **3.1 Introduction**

 L'automatique est une science qui traite de la [modélisation,](https://fr.wikipedia.org/wiki/Mod%C3%A9lisation) de l'analyse, de l'identification et de la commande des [systèmes dynamiques.](https://fr.wikipedia.org/wiki/Syst%C3%A8me_dynamique) Elle inclut la [cybernétique](https://fr.wikipedia.org/wiki/Cybern%C3%A9tique) au sens étymologique du terme, et a pour fondements théoriques les [mathématiques,](https://fr.wikipedia.org/wiki/Math%C3%A9matiques) la [théorie du signal](https://fr.wikipedia.org/w/index.php?title=Th%C3%A9orie_du_signal_(math%C3%A9matiques)&action=edit&redlink=1) et l['informatique théorique.](https://fr.wikipedia.org/wiki/Informatique_th%C3%A9orique) L'automatique permet de commander un système en respectant un cahier des charges (rapidité, précision, stabilité…).

Les professionnels en automatique se nomment [automaticiens.](https://fr.wikipedia.org/wiki/Automaticien) Les objets que l'automatique permet de concevoir pour procéder à l'automatisation d'un système (automates, régulateurs, etc.) s'appellent les [automatismes](https://fr.wikipedia.org/wiki/Automatisme_(m%C3%A9canique)) ou les organes de contrôlecommande d'un système piloté.

 Un exemple simple d'automatisme est celui du régulateur de vitesse d'une automobile : il permet de maintenir le véhicule à une vitesse constante prédéterminée par le conducteur, indépendamment des perturbations (pente de la route, résistance du vent, etc.). [6]

#### **3.2 Les automates programmables industrielles**

 Les Automates Programmables Industriels (API) sont apparus aux Etats-Unis vers 1969 où ils répondaient aux désirs des industries de l'automobile de développer des chaînes de fabrication automatisées qui pourraient suivre l'évolution des techniques et des modèles fabriqués.

Un Automate Programmable Industriel (API) est une machine électronique programmable par un personnel non informaticien et destiné à piloter en ambiance industrielle et en temps réel des procédés industriels. Un automate programmable est adaptable à un maximum d'application, d'un point de vue traitement, composants, langage. C'est pour cela qu'il est de construction modulaire.

L'automate fonctionne en boucle et effectué répétitivement les actions suivantes :

- 1- Lecture des entrés : l'automate regarde chaque entrée et détermine si elles sont activées ou désactivées.
- 2- Exécution du programme : l'API exécute la logique de programme écrite dans l'automate, instruction par instruction.
- 3- Mise à jour des sorties : en fonction de la logique programmée, les sorties de l'automate sont activées ou désactivées.

L'automatisation permet d'apporter des éléments supplémentaires à la valeur ajoutée par le système. Ces éléments sont exprimables en termes d'objectifs par :

- Améliorer la productivité (rentabilité, qualité du produit, compétitivité) du système
- Améliorer la flexibilité de production ;
- Adaptation à des contextes particuliers tel que les environnements hostiles pour l'homme (milieu toxique, dangereux.. nucléaire...), adaptation à des tâches physiques ou intellectuelles pénibles pour l'homme (manipulation de lourdes charges, tâches répétitives parallélisées...).
- Augmenter la sécurité, etc...

#### **3.2.1 Caractéristiques générales des APIs**

Les caractéristiques principales d'un automate programmable industriel (**API**) sont:

- Coffret, rack, baie ou cartes.
- Compact ou modulaire.
- Tension d'alimentation.
- Taille mémoire.
- Sauvegarde (EPROM, EEPROM, pile, …).
- Nombre d'entrées / sorties.
- Modules complémentaires (analogique, communication,..).
- Langage de programmation.

Des API en boîtier étanche sont utilisées pour les ambiances difficiles (température, poussière, risque de projection ...) supportant ainsi une large gamme de température, humidité ... L'environnement industriel se présente sous trois formes :

- environnement physique et mécanique (poussières, température, humidité, vibrations);
- pollution chimique.
- perturbation électrique. (parasites électromagnétiques). [7]

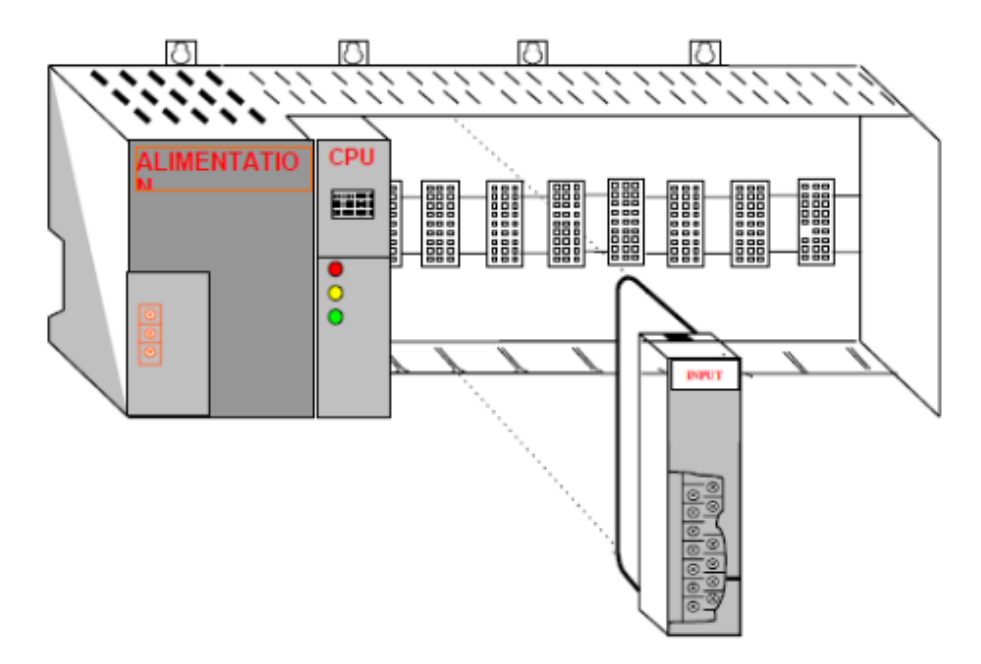

*Figure17 : Schéma d'un API modulaire.*

#### **3.2.2 Structure interne d'un automate programmable**

#### **industrielle**

 La structure interne d'un automate programmable industriel (API) est assez voisine de celle d'un système informatique simple, L'unité centrale est le regroupement du processeur et de la mémoire centrale. Elle commande l'interprétation et l'exécution des instructions programme. Les instructions sont effectuées les unes après les autres, séquencées par une horloge.

Deux types de mémoire cohabitent :

- La mémoire Programme où est stocké le langage de programmation. Elle est en général figée, c'est à dire en lecture seulement. (ROM : mémoire morte) - La mémoire de données utilisable en lecture-écriture pendant le fonctionnement c'est la RAM (mémoire vive). Elle fait partie du système entrées-sorties. Elle fige les valeurs (0 ou 1) présentes sur les lignes d'entrées, à chaque prise en compte cyclique de celle-ci, elle mémorise les valeurs calculées à placer sur les sorties.

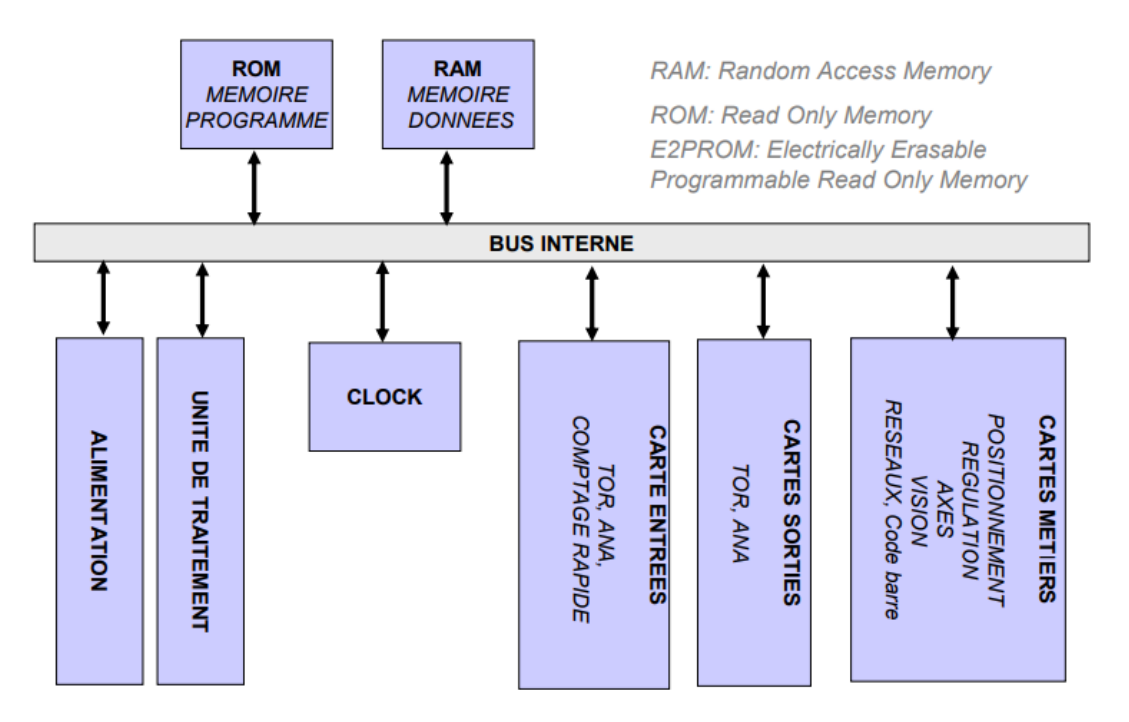

*Figure18 : Architecture interne d'un API.*

#### **3.2.3 Fonctionnement des APIs**

 L'automate programmable reçoit les informations relatives à l'état du système et puis commande les pré-actionneurs suivant le programme inscrit dans sa mémoire.

Généralement les APIs ont un fonctionnement cyclique. Le microprocesseur réalise toutes les fonctions logiques ET, OU, les fonctions de temporisation, de comptage, de calcule….Il est connecté aux autres éléments (mémoire et interface E/S) par des liaisons parallèles appelées « BUS » qui véhiculent les informations sous forme binaire. Lorsque le fonctionnement est dit synchrone par rapport aux entrées et aux sorties, le cycle de traitement commence par la prise en compte des entrés qui sont figées en mémoire pour tout le cycle.

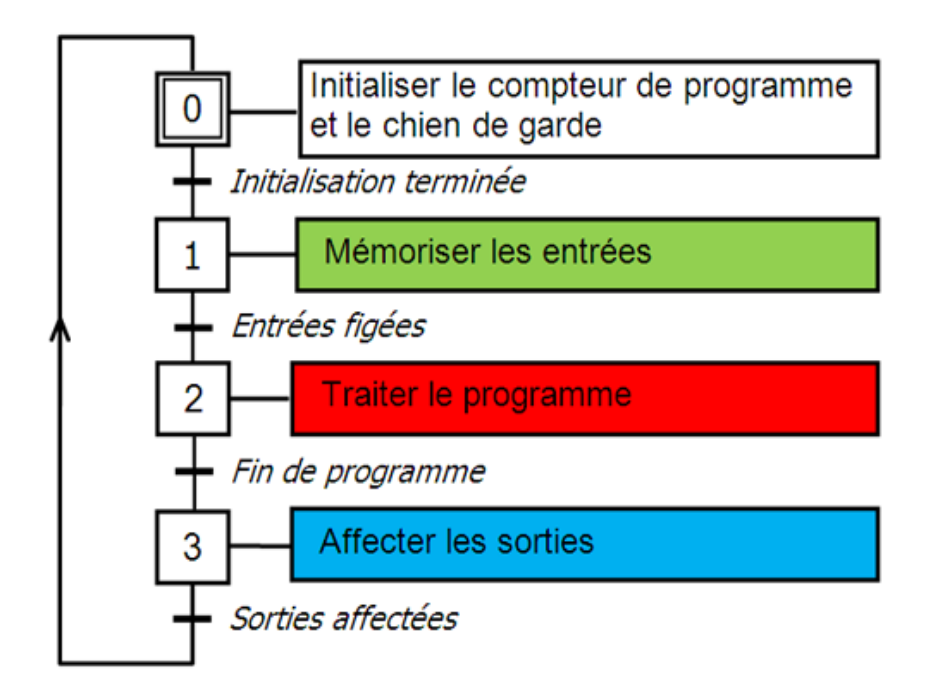

*Figure19 : Cycle d'exécution d'un programme API.* 

 Le processeur exécute alors le programme instruction par instruction en rangeant à chaque fois les résultats en mémoire. En Fin de cycle les sorties sont affectées d'un état binaire, par mise en communication avec les mémoires correspondantes. Dans ce cas le temps de réponse à une variation d'état d'une entrée peut être compris entre un ou deux temps de cycle (durée moyenne d'un temps de cycle est de 5 à 15ms.[7]

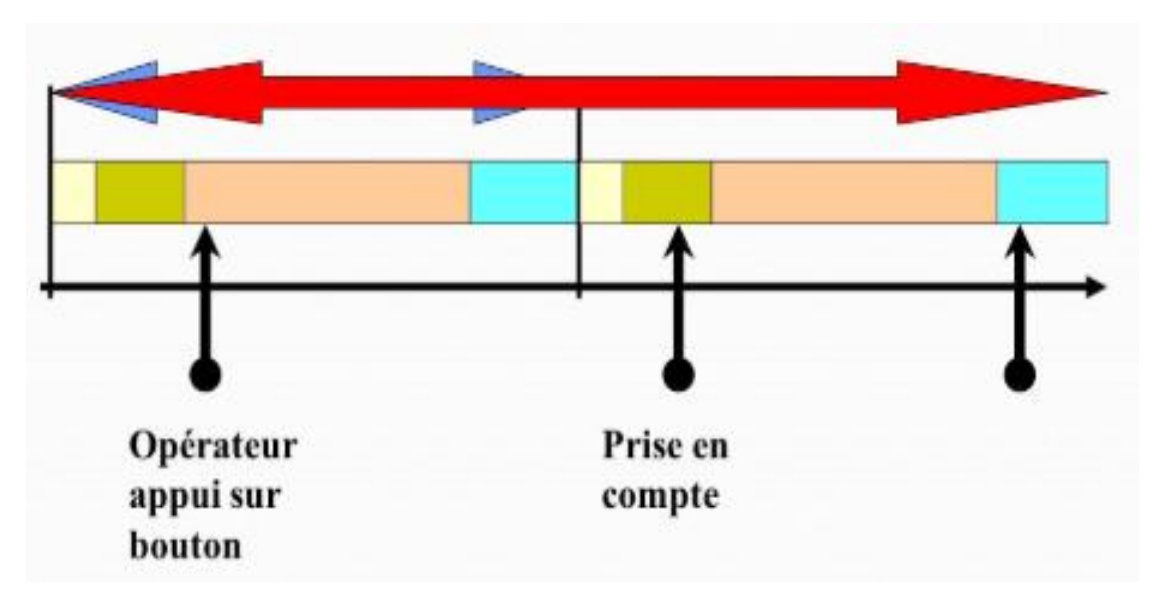

*Figure20 : Temps de scrutation vs Temps de réponse.*

#### **3.2.4 Langages de programmation**

Il existe deux langages principaux pour programmer un API :

#### **Grafcet :**

Le Grafcet (Graphe Fonctionnel de Commande des Étapes et Transitions) est un mode de représentation et d'analyse d'un [automatisme.](https://fr.wikipedia.org/wiki/Automatisme_(organe)) Particulièrement bien adapté aux systèmes à évolution séquentielle. C'est-à-dire décomposable en étapes. Il est dérivé du modèle mathématique des [réseaux de Petri.](https://fr.wikipedia.org/wiki/R%C3%A9seau_de_Petri)

1. Une étape est représentée par un carré repéré par un numéro identificateur. Une étape active peut être désignée par un point au-dessous du numéro. Les actions associées sont indiquées de façon littérale ou symbolique, dans un rectangle relié à la partie droite. Une étape initiale est représentée par un carré doublé.

2. Une liaison orientée est représentée par une ligne, parcourue par défaut de haut en bas ou de gauche à droite. Dans le cas contraire, on utilise des flèches. On évite les croisements.

3. Une transition entre deux étapes est représentée par une barre perpendiculaire aux liaisons orientées qui la relient aux étapes précédente(s) et suivante(s). Une transition indique la possibilité d'évolution entre étapes. À chaque transition est associée une réceptivité inscrite à droite de la barre de transition. Une réceptivité est une condition logique qui permet de distinguer parmi toutes les combinaisons d'informations disponibles celle qui est susceptible de faire passer le système aux étapes suivantes.

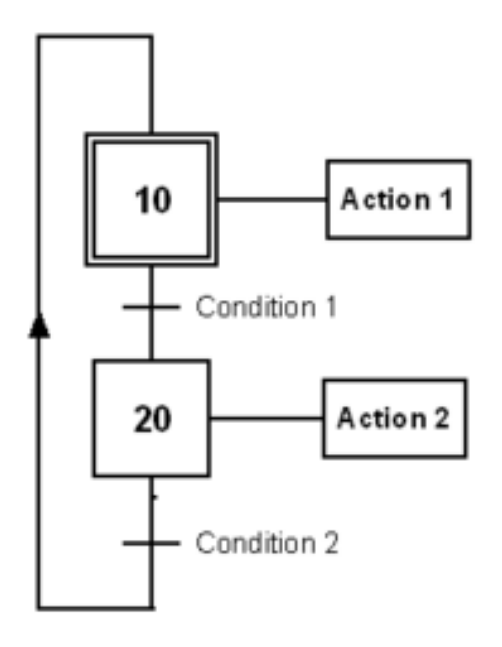

*Figure21 : exemple d'un programme grafcet.*

Lorsque le franchissement d'une transition conduit à activer plusieurs étapes, les séquences issues de ces étapes sont dites « séquence simultanées ». Ces séquences débutent toujours sur une réceptivité unique et se terminent toujours sur une réceptivité unique. Le début et la fin des séquences simultanées sont représentés par deux traits parallèles. [8]

#### **Ladder :**

 Le langage Ladder ou langage à contact ou encore schéma à relais fait partie des cinq langages standards de la norme CEI61131-3 définit par la commission électrotechnique internationale (CEI). Le langage Ladder est un langage de programmation graphique facile à comprendre et à prendre en main. C'est sans doute le langage de programmation des automates programmables industrielles le plus couramment utilisé. Le Ladder est composé d'une séquence de contacts (interrupteurs qui sont soit fermés, soit ouverts) et de bobines qui permettent de traduire les états logiques d'un système. *[9]*

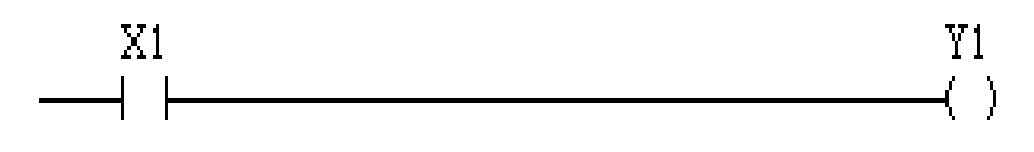

*Figure22 : exemple d'un réseau de programme Ladder.*

Dans la figure ci-dessus un appuie sur «X1 » laisse passer le courant sur la ligne ce qui permet d'exciter la sortie « Y1 ».il existe plusieurs types de contacts :

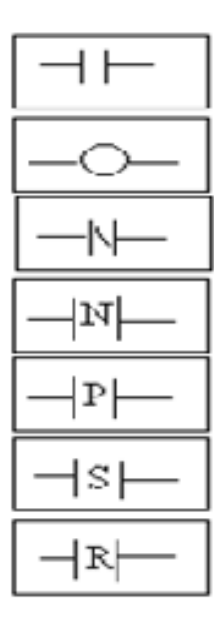

Contact à une vraie variable Contact assosié à une variable de sortie ou interne Contacte inversé Contact à detection du front discendent Contact à detection du front montant Relais à action Set "mise à 1" Relais à action Reset "mise à 0"

*Figure23 : Les types de contact les plus utilisés sur ladder.*

#### **3.3 La supervision industrielle**

 La supervision industrielle permet de suivre en temps réel une installation ou une machine industrielle. Elle permet d'avoir un affichage dynamique du processus ave les différentes alarmes, défauts et événement survenant pendant l'exploitation de la machine. De nos jours, de nouveaux procédés de supervision commencent à avoir le jour se basent sur les architectures de systèmes permettant la surveillance ou le monitoring à distance « DCS » (Distributed Control Systems).

Ces logiciels de supervision intègre la plupart du temps des systèmes d'historisation des données et d'événement permettant par exemple leur exportation sous format Excel ou CSV. Cela permettra à l'agent de production l'optimisation de la production en déterminant les besoins en termes de matières premières et la planification des opérations de maintenance. Les systèmes de supervision peuvent aussi inclure des systèmes d'alertes qui permettent d'envoyer un SMS ou d'avertir l'opérateur en cas de problème sur la chaine de production.[10]

#### **3.4 Les systèmes SCADA**

 SCADA est l'acronyme de « Supervisory Conrol And Data Acqisition ». il peut être appelé Interface Homme-Machine (IHM) en Europe. Le terme fait référence à un système de mesure (et de contrôle) distribué à grande échelle. Les systèmes SCADA sont utilisés pour surveiller ou contrôler les processus chimiques, physiques ou de transport.

Le terme SCADA se référé généralement à un système central qui surveille et contrôle un site complet. La majeure partie du contrôle du site est effectuée au automatiquement par une unité terminal à distance (RTU) ou par un automate programmable (PLC).

L'acquisition des données commence au niveau de la RTU ou de l'API et comprend les lectures des compteurs et les états de l'équipement qui sont communiqué au SCADA selon les besoins. Les données sont ensuite compilées et formatées de manière à ce qu'un opérateur de salle de contrôle utilisant l'IHM puisse prendre les décisions de supervision appropriées qui peuvent être nécessaires pour surmonter les contrôles RTU (PLC) normaux.

Un système SCADA comprend toutes les pièces : IHM, contrôleur, périphériques d'E/S, réseaux, logiciels, ct…)

Les Systèmes SCADA implémentent généralement une base de données centralisée qui contient les éléments de données appelés points (Tags). Un tag représente une seule entrée ou valeur de sortie surveillée ou contrôlée par le système.

#### **3.4.1 Fonctionnement d'un système SCADA**

 Un système SCADA comprend deux sous-ensembles fonctionnels : la commande et la surveillance.

#### **La commande :**

 Le rôle de la commande est de faire exécuter un ensemble d'opérations au procédé en fixant des consignes de fonctionnement en réponse à des ordres d'exécution. Il s'agit de réaliser généralement une séquence d'opérations dans le but de fabriquer un produit en réponse à une demande d'un client. La commande regroupe toutes les fonctions qui agissent directement sur les actionneurs du procédé qui permettent d'assurer :

- 1- Le fonctionnement en absence de défaillance.
- 2- La reprise ou gestion des modes.
- 3- Le traitement d'urgence.
- 4- Une partie de maintenance corrective.

Les fonctions de commande en marche normale sont :

- L'envoie de consignes vers le procédé dans le but de provoquer son évolution.
- L'acquisition de mesures ou de compte-rendu permettant de vérifier que les consignes envoyées vers le procédé produisent exactement les effets escomptés.
- L'acquisition de mesures ou d'informations permettant de reconstituer l'état réel du procédé et/ou du produit.
- L'envoie vers le procédé d'ordres prioritaires permettant de déclencher des procédures de sécurité (arrêt d'urgence par exemple).

#### **La surveillance :**

La partie surveillance d'un superviseur a pour objectifs :

- recueillir en permanence tous les signaux en provenance du procédé et de la commande,
- reconstituer l'état réel du système commandé.
- Produire les données pour dresser des historiques de fonctionnement.
- Mettre en œuvre un processus de traitement de défaillance le cas échéant

La détection d'un fonctionnement ne correspondant plus à ce qui est attendu.[11]

#### **3.4.2 Architecture des systèmes SCADA**

. Un Système SCADA est généralement composé de :

L'interface homme-machine:

Il peut un être un PC, IHM, ou un autre type d'écrans. Il présente les données à un opérateur humain en temps réel, et permet de superviser et commander les processus.

Le programmable :

C'est la tête pensante du système qui continent le programme. Il fait l'acquisition des données et envoye des commandes aux actionneurs en exécutant le programme.

RTU **:** (Remot Terminal Unit) :

 C'est un périphérique installé à un emplacement distant qui recueille les données, code les données dans un format qui peut être transmis et transmet les.

Une unité RTU collecte également des informations à partir du périphérique maitre et implémente les processus qui sont dirigés par le maitre, les RTU sont équipés de canaux d'entrés pour la détection ou la mesure, de canaux de sortie de canaux de sortie pour le contrôle, l'indication ou les alarmes et d'un port de communication. Les RTU peuvent être des API ou des systèmes DCS.

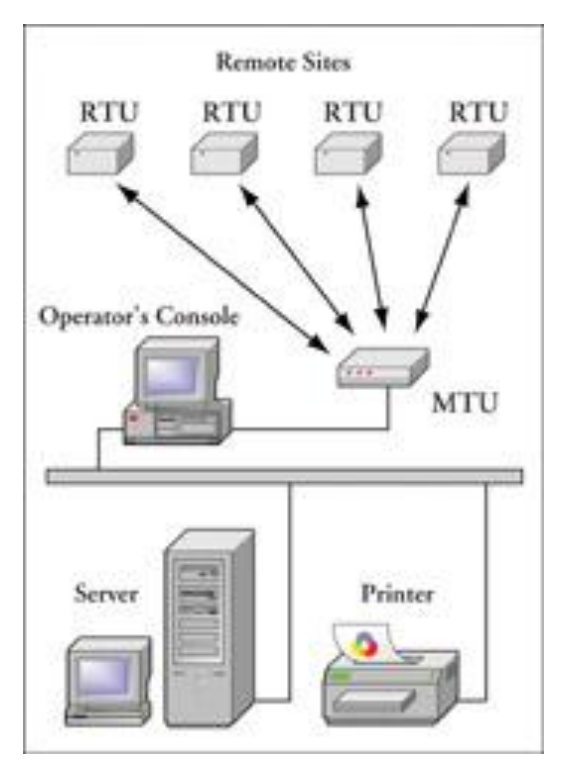

*Figure24 : utilisation des RTU dans un SCADA*

La base des données :

C'est l'archive des informations du système. Il permet de sauvegarder les déférentes activités des processus pour être consulter plus tard sous forme des courbes, tableaux…

La connexion :

Une infrastructure de communication relie le système de supervision et de contrôle aux éléments terminaux. [11]

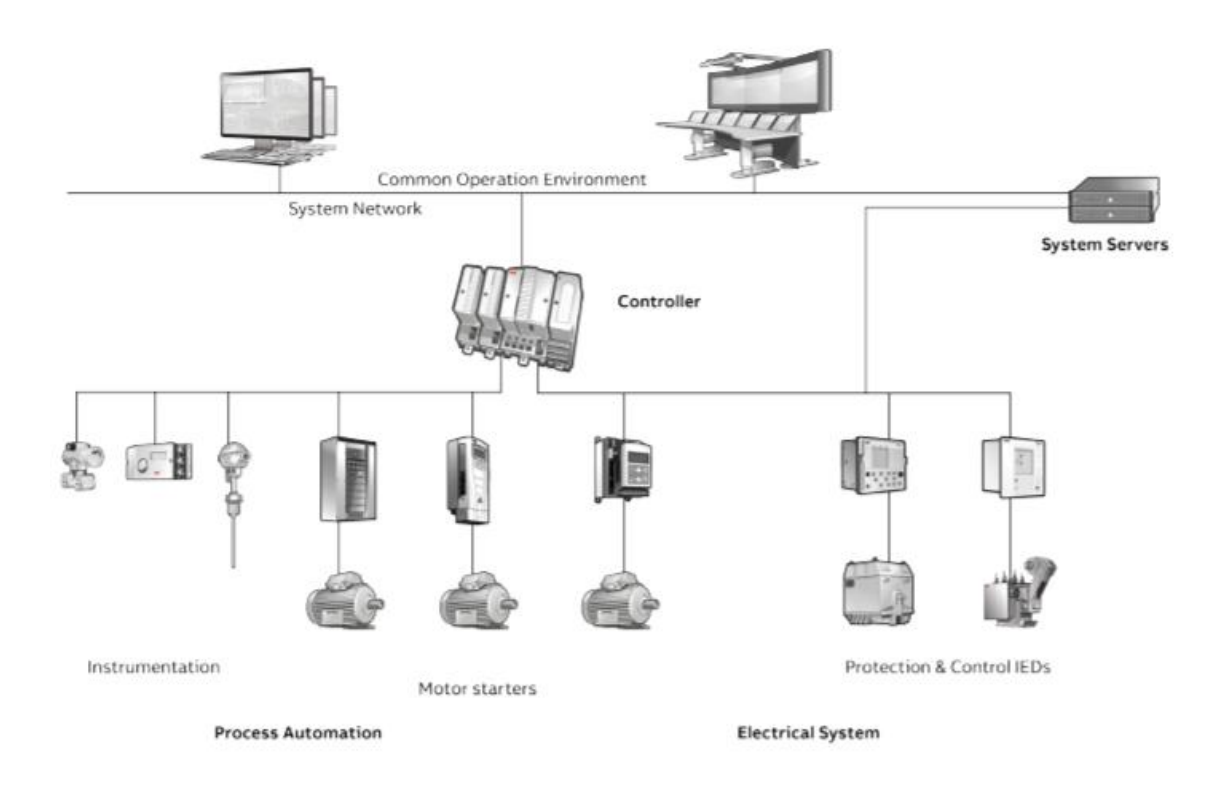

*Figure25 : Architecture d'un système SCADA.*

#### **3.5 TIA Portal WinCC**

 La plate-forme Siemens TIA portal (Totally Integrated Automation) est la dernière évolution des logiciels de programmations Siemens. Cette plate-forme regroupe dans un seul logiciel la programmation des différents dispositifs d'une installation. On peut donc avec ce logiciel programmer et configurer, en plus, les automates programmables, les IHMs, les variateurs… ce qui est étais impossible avant le TIA Portal.

 Son interface utilisateur intuitive, est fonctions simples et sa transparence totale des données le rendent extrêmement convivial. Des données et projets déjà existants peuvent être intégrés aisément, ce qui garantit la sécurité de l'investissement.[12]

#### **3.5.1 Avantage du TIA Portal**

.Orientation d'utilisateur :

 Au début d'un projet, vous pouvez choisir entre la vue Portal qui vous guide intuitivement à travers les différentes étapes de l'ingénierie, et la vue Projet qui vous procure un accès rapide aux outils pertinents. Ainsi, le TIA Portal aide les nouveaux utilisateurs comme les utilisateurs expérimentés à travailler de manière aussi productive que possible.

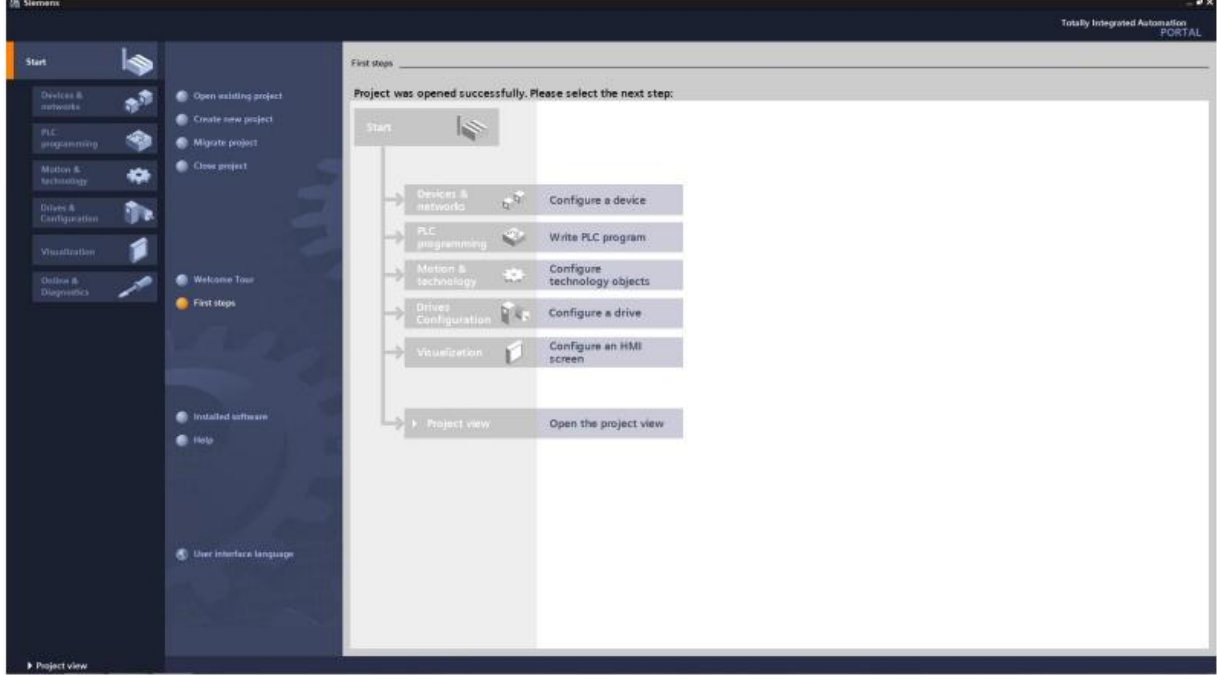

*Figure26: Page Start du TIA Portal V13.*

Présentation cohérente pour tous les éditeurs de programmation :

 La conception des éditeurs logiciels du TIA Portal s'appuie sur une présentation commune et sur un concept de navigation commun. La configuration d'un matériel, la programmation logique, le paramétrage d'un variateur ou la conception d'une image IHM – chaque environnement reprend le même design pour les éditeurs, conçu délibérément dans un esprit d'utilisation intuitive, qui permet d'économiser du temps et de l'argent. Les fonctions, les caractéristiques et les bibliothèques sont affichées automatiquement dans leur vue la plus intuitive – en fonction de l'activité souhaitée pour tous les composants de sécurité également.

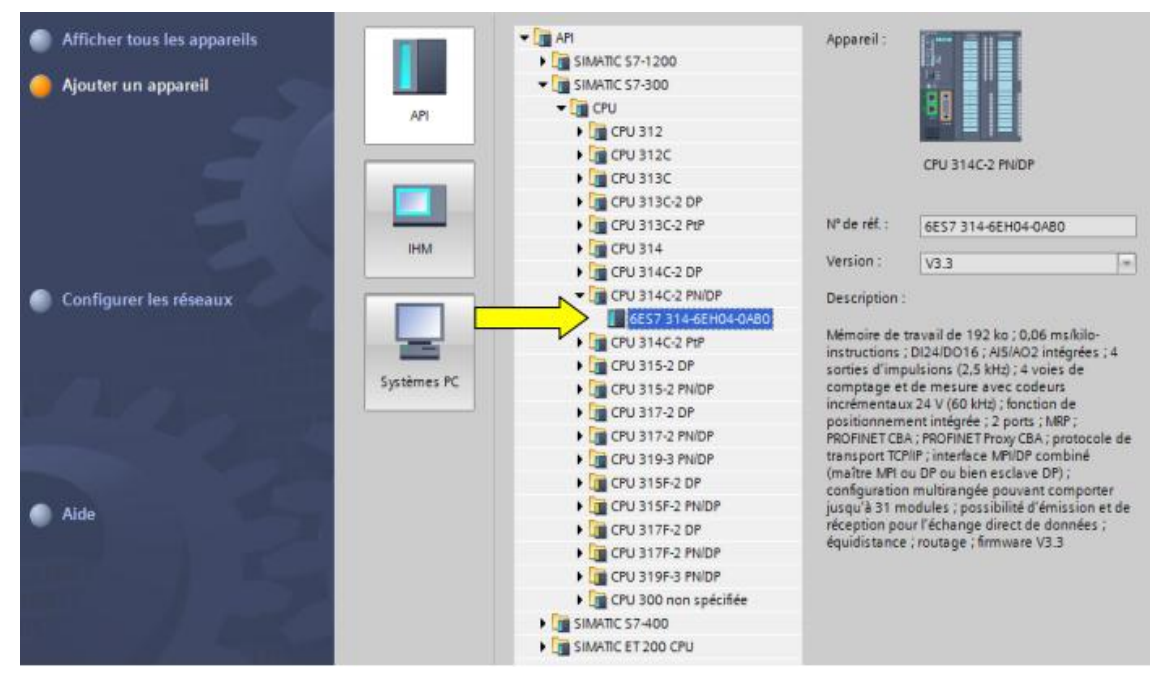

*Figure27 : les dispositifs programmés par TIA Portal.*

Configuration flexible de l'écran pour un poste de travail optimisé :

 Le TIA Portal offre une architecture logicielle moderne, dont la conception repose sur un schéma de navigation simple. Son ergonomie aboutie permet une efficacité maximale et une économie de temps. Tous les éditeurs sont disposés de façon claire, aisément accessibles et ajustables individuellement. L'utilisateur a toujours un aperçu de l'ensemble du projet, sans devoir passer par des menus ou des structures compliquées.

| Point Oil: has mort from dator Tool shems are                    |       |                                                        |                                                                                                    |                       |                                                                          | <b>Totally Integrated Automation</b>    |              |
|------------------------------------------------------------------|-------|--------------------------------------------------------|----------------------------------------------------------------------------------------------------|-----------------------|--------------------------------------------------------------------------|-----------------------------------------|--------------|
| SLE Sourcest 当 X 11:5 X 17:01: 第 公思国音 S 0-100 F 11:01- 分进课 X = 1 |       |                                                        |                                                                                                    |                       |                                                                          |                                         | PORTAL       |
| Project Ires                                                     |       |                                                        | 00 Engineering Efficiency 3 * PLC 1 (CPU 1516 5 PWDP)                                                                                  | <b>FOUR</b>           | N.C. 12CPU 1516-3 (WDFT * Program blocks * Main Joitt)<br><b>REAL VI</b> | urbvare catalog                         | <b>CRIBS</b> |
| Devices                                                          |       |                                                        | Fopology view & Network view IT Device view                                                                                            |                       |                                                                          | <b>Options</b>                          |              |
| 100                                                              | Đ.    | # RC1                                                  | $\blacksquare$ $\blacksquare$ $\blacksquare$ $\blacksquare$ $\blacksquare$ $\blacksquare$ $\blacksquare$ $\blacksquare$ $\blacksquare$ |                       | 日本 一 年 春日の日 国王は三郎 のこま コールコ                                               |                                         |              |
|                                                                  |       |                                                        | <b>0134 023 AIB+</b>                                                                                                    | $\sigma$ <sup>2</sup> |                                                                          | $\vee$ Catalog                          |              |
| Add new device                                                   |       |                                                        |                                                                                                    |                       |                                                                          | disarche                                | sig list     |
| de Devices & networks                                            |       |                                                        |                                                                                                    |                       | age of the same of the same and same                                     |                                         |              |
| * # PLC_1 [CPU 1516-2 FN/DP]                                     |       |                                                        |                                                                                                    |                       | . Block fille: 'tais hugars tweep (Cale)'                                | <b>Sili</b> Filter                      |              |
| <b>If Draice configuration</b>                                   |       |                                                        |                                                                                                    |                       | Comment                                                                  | $+100$                                  |              |
| V. Online & chaprostics                                          |       |                                                        |                                                                                                    |                       |                                                                          | $+500$                                  |              |
| - La mogram blocks                                               |       |                                                        |                                                                                                    |                       | Network 1:<br>٠                                                          | $+1400$                                 |              |
| <b>Additional block</b>                                          |       | Í,                                                     |                                                                                                    |                       | Convert                                                                  | $+$ 18 $\approx$                        |              |
| <b>B</b> Main (OE1)                                              |       |                                                        |                                                                                                    |                       |                                                                          | $+18.40$<br>- The Communication modules |              |
| · Fai Technological objects                                      |       |                                                        |                                                                                                    |                       | 540.1<br>540.0                                                           | $+18.05$                                |              |
| · Si External source files                                       |       |                                                        |                                                                                                    |                       | "stop1"<br>"start?"                                                      | $+50$ TM                                |              |
| - La FLC Sign                                                    |       |                                                        |                                                                                                    |                       | ₩<br>-11                                                                 | + B PROFINET                            |              |
| Showall tags                                                     |       | $\overline{2}$                                         | 3<br>4                                                                                                    | 5                     |                                                                          |                                         |              |
| Add new tog table<br>C Default tag table 3645                    |       |                                                        |                                                                                                    |                       |                                                                          |                                         |              |
| The Ting table 1 (3)                                             |       |                                                        |                                                                                                    |                       | 500.0                                                                    |                                         |              |
| · Elli PLC date types                                            |       |                                                        | xxx<br>.                                                                                                    |                       | "maturl"                                                                 |                                         |              |
| . El Watch and force tables                                      |       |                                                        |                                                                                                    |                       |                                                                          |                                         |              |
| <b>Sig</b> Traces                                                |       | <b>COMPANY</b>                                         | <b>FAIA ALM</b><br>1 m. 1021                                                                                                    |                       |                                                                          |                                         |              |
| 34 Program info.                                                 |       | stn., DL.,                                             | DQ., DQ.                                                                                                    |                       |                                                                          |                                         |              |
| <b>FRC</b> alarms                                                |       | <b>DL</b> DL.                                          | DQDQ                                                                                                    |                       |                                                                          |                                         |              |
| <b>M</b> Textilate                                               |       | DL DL.<br>ь                                            | 100.00                                                                                                    |                       | $ \frac{1}{2}$ Metwork 2:                                                |                                         |              |
| · g Local modules                                                |       |                                                        | AI 6 AL.<br>DQ., DQ.                                                                                                    |                       | Comment                                                                  |                                         |              |
| Ottosaked in                                                     |       |                                                        | 1.0000                                                                                                    |                       |                                                                          |                                         |              |
| + # PLC 2 (CPU 1215C DC/DC/DC)                                   |       | $101 - 18$                                             | 1 DQ., DQ.                                                                                                    |                       | fant_start                                                               |                                         |              |
| - HML1   TP1200 Comfort]                                         |       | $10L$ $0L$ $1$                                         | L DQ., DQ.                                                                                                    |                       |                                                                          |                                         |              |
| <b>By Device configuration</b>                                   |       |                                                        | ALB AL.                                                                                                    |                       | 4 F                                                                      |                                         |              |
| V Online & disgnostics                                           |       |                                                        |                                                                                                    |                       |                                                                          |                                         |              |
| P. Fundings settings                                             |       | $10L$ $DL$                                             | 10000.                                                                                                    |                       |                                                                          |                                         |              |
| $ \geq$ 50 kers                                                  |       | <b>DI</b><br>$0 - 0$                                   | 1,0000.                                                                                                    |                       |                                                                          | v Information                           |              |
| Add new screen                                                   |       | DL DL.                                                 | DQDQ<br>AL., AL.,<br>٠.<br>10000.                                                                                                    |                       | Network 3:                                                               | Device.                                 |              |
| [1] Connection                                                   |       | 01<br>TOL.                                             | DQ., DQ.                                                                                                    |                       | Commant                                                                  |                                         |              |
| F <sup>1</sup> Control                                           | п     | $\begin{bmatrix} 0 & 0 & 0 \\ 0 & 0 & 0 \end{bmatrix}$ | 10000.                                                                                                    |                       |                                                                          |                                         |              |
| <b>Diagnostic</b>                                                | 大阪 あん | <b>TOL. DL. D</b>                                      | DQDQ                                                                                                    |                       |                                                                          |                                         |              |
| Carl Screen management                                           |       | DL DL                                                  | 10000                                                                                                    |                       |                                                                          |                                         |              |
| · Cal HMI Sigs                                                   |       |                                                        |                                                                                                    |                       |                                                                          |                                         |              |
| 2. Connections                                                   |       |                                                        |                                                                                                    |                       |                                                                          |                                         |              |
| v Details view                                                   |       |                                                        |                                                                                                    |                       |                                                                          |                                         |              |
|                                                                  |       |                                                        |                                                                                                    |                       |                                                                          | Order no.                               |              |
| <b>Back</b><br>Address                                           |       |                                                        |                                                                                                    |                       |                                                                          | 圓<br>Version                            |              |
|                                                                  |       |                                                        |                                                                                                    |                       |                                                                          |                                         |              |
|                                                                  |       |                                                        |                                                                                                    |                       |                                                                          | Description:                            |              |
|                                                                  |       | $-0.1$                                                 |                                                                                                    |                       |                                                                          |                                         |              |
|                                                                  |       |                                                        |                                                                                                    |                       |                                                                          |                                         |              |
|                                                                  |       |                                                        | <b>Principles</b>                                                                                                    |                       | $\blacksquare$<br> C <br>31100%<br>$\mathbb{R}$                          |                                         |              |
|                                                                  |       |                                                        |                                                                                                    |                       | <b>E</b> Properties <b>Limite U.S. Diagnostics</b>                       |                                         |              |

*Figure28: écran personnalisé poste de travail sur TIA Portal.*

Gestion de données commune et mnémoniques cohérents :

 La configuration de l'ensemble de la partie matérielle et de sa mise en réseau s'effectue dans une vue graphique intégrale des appareils et du réseau. En effet, la mise en réseau du contrôleur, des IHM ou encore du PC et des entraînements s'effectue par simple configuration graphique des connexions. À cet effet, on utilise des fonctions confortables telles que la fonction glisser-déposer de variables ou de composants matériels, ou encore le simple copier-coller de parties de programme.[13]

|    | Wi Siemens – central a 2 recette                                      |                     |                                                                                                    |                                                      |                                   | – <b>.</b> x                                          |
|----|-----------------------------------------------------------------------|---------------------|----------------------------------------------------------------------------------------------------|------------------------------------------------------|-----------------------------------|-------------------------------------------------------|
|    | Projet Edition Affichage Insertion Enligne Outils Accessoires Fenêtre |                     | Aide<br>登出 Enregistrer le projet 昌 X 迫 B X りょ(*± 覇 副 巴 田 里 島 ダ Liaison en ligne ダ Interrompre la liaison en ligne he D 団 ア ヨ 山 |                                                      |                                   | <b>Totally Integrated Automation</b><br><b>PORTAL</b> |
|    | Navigateur du projet                                                  |                     | central a 2 recette ▶ Appareils & Réseaux                                                                                      |                                                      |                                   | $    \times$                                          |
|    | <b>Appareils</b>                                                      |                     |                                                                                                    | $\frac{1}{2}$ Vue topologique                        | <b>No. Vue du réseau</b>          | <b>TY</b> Vue des appareils<br>喞                      |
|    | 降口口                                                                   | 爵                   | <b>FR</b> Mise en réseau <b>PR Liaisons</b> Liaison IHM<br>$\vert \mathbf{v} \vert$                                            | 品 Relations 【 】 ① ± 100%<br>$\overline{\phantom{a}}$ |                                   | <b>Catalogue du matériel</b><br>$\Box$                |
|    |                                                                       |                     |                                                                                                    |                                                      |                                   | $\lambda$                                             |
|    | central a 2 recette                                                   | $\hat{\phantom{a}}$ |                                                                                                    |                                                      |                                   |                                                       |
|    | Ajouter un appareil                                                   |                     |                                                                                                    |                                                      |                                   |                                                       |
|    | Appareils & Réseaux                                                   |                     | PC-System 1<br>PLC 1<br>CPU 314C-2 DP<br>SIMATIC PC Stat                                                                       | WinCC CP<br><b>RT Adv 5711</b>                       |                                   |                                                       |
|    | DI PLC_1 [CPU 314C-2 DP]                                              |                     |                                                                                                    |                                                      |                                   |                                                       |
| gq | Configuration des appareils                                           |                     |                                                                                                    |                                                      |                                   |                                                       |
|    | <b>V.</b> En ligne & Diagnostic                                       |                     |                                                                                                    |                                                      |                                   |                                                       |
|    | Blocs de programme                                                    |                     |                                                                                                    |                                                      |                                   |                                                       |
|    | Ajouter nouveau bloc                                                  |                     | PROFIBUS_1                                                                                                    |                                                      |                                   | outils en ligne                                       |
|    | Main [OB1]                                                            |                     |                                                                                                    |                                                      |                                   |                                                       |
|    | to Lecture des poids [FC1]                                            |                     |                                                                                                    |                                                      |                                   |                                                       |
|    | <sup>2</sup> Grafcet Auto [FB1]                                       |                     |                                                                                                    |                                                      |                                   |                                                       |
|    | Grafcet Auto_DB [DB1]                                                 |                     |                                                                                                    |                                                      |                                   |                                                       |
|    | Blocs système                                                         |                     |                                                                                                    |                                                      |                                   |                                                       |
|    | Diets technologiques                                                  |                     |                                                                                                    |                                                      |                                   |                                                       |
|    | ▶ sources externes                                                    |                     |                                                                                                    |                                                      |                                   |                                                       |
|    | Variables API                                                         |                     |                                                                                                    |                                                      |                                   |                                                       |
|    | I le Types de données API                                             |                     |                                                                                                    | <b>Q</b> Propriétés                                  | <b>Linfo Q L</b> Diagnostic       | Tâches                                                |
|    | Tables de visualisation et de forçage                                 |                     | Références croisées<br><b>Compiler</b><br>Général <sup>O</sup>                                                                 |                                                      |                                   |                                                       |
|    | <b>DE Sauvegardes en ligne</b>                                        |                     |                                                                                                    |                                                      |                                   |                                                       |
|    | ▶       Données d'appareil proxy                                      |                     | Chemin<br>Description                                                                                                    | Aller à ?                                            | Avertisse Heure<br><b>Erreurs</b> |                                                       |
|    | ille Informations sur le programme                                    |                     |                                                                                                    |                                                      |                                   |                                                       |
|    | Alarmes API                                                           |                     |                                                                                                    |                                                      |                                   |                                                       |
|    | En Listes de textes                                                   |                     |                                                                                                    |                                                      |                                   |                                                       |
|    | Modules locaux                                                        |                     |                                                                                                    |                                                      |                                   | <b>Bibliothèques</b>                                  |
|    | D PC-System_1 [SIMATIC PC station]                                    | $\checkmark$        |                                                                                                    |                                                      |                                   |                                                       |
|    |                                                                       | $\rightarrow$       |                                                                                                    |                                                      |                                   |                                                       |
|    | > Vue détaillée                                                       |                     |                                                                                                    |                                                      |                                   |                                                       |

*Figure29 : Vue Appareils et Réseaux du Tia Portal.*

#### **3.6 Conclusion**

 L'automatique et la supervision industrielle sont deux broches en parallèle qui intervient dans tous les domaines (industrie, agroalimentaire, construction...), ce qui offre un pilotage facile et un rendement optimal des systèmes automatique.

#### **4.1 Introduction**

 La centrale à béton étudiée de la marque AMAN 40M est une centrale à béton mobile fabriqué prochainement en Algérie, avec une capacité de production de 40m<sup>3</sup> par heure.

### **4.2 Problématique :**

Vu à la nouvelle stratégie d'importation imposée par l'état aux promoteurs économique auquel le but ciblé est de favorisé la production local. Dans ce contexte la société AMAN à entamée une démarche de production des centrales à béton en Algérie. Après avoir assisté au montage d'une centrale à béton pour comprendre son principe de fonctionnement, nous avons eu l'honneur d'accepter le défi de réaliser un programme à bas d'automate programmable pour la commande et la supervision d'une centrale à béton mobile.

### **4.3 Etude du système**

#### **4.3.1 Les composants de la centrale à béton AMAN**

#### *a Type de transporteur des granulats*

 Pour la plupart des centrales de type mobile, le transport des granulats au malaxeur est assuré par un tapi convoyeur penché .le pesage des granulats est fait sur le même tapis les uns après les autres.

#### *b Type de malaxeur*

 La centrale dispose d'un malaxeur JS750. C'est un malaxeur de type horizontal à double arbres avec une capacité volumique de  $0.75 \text{m}^3$ .

Le reste des composants est mentionné dans la figure suivante :

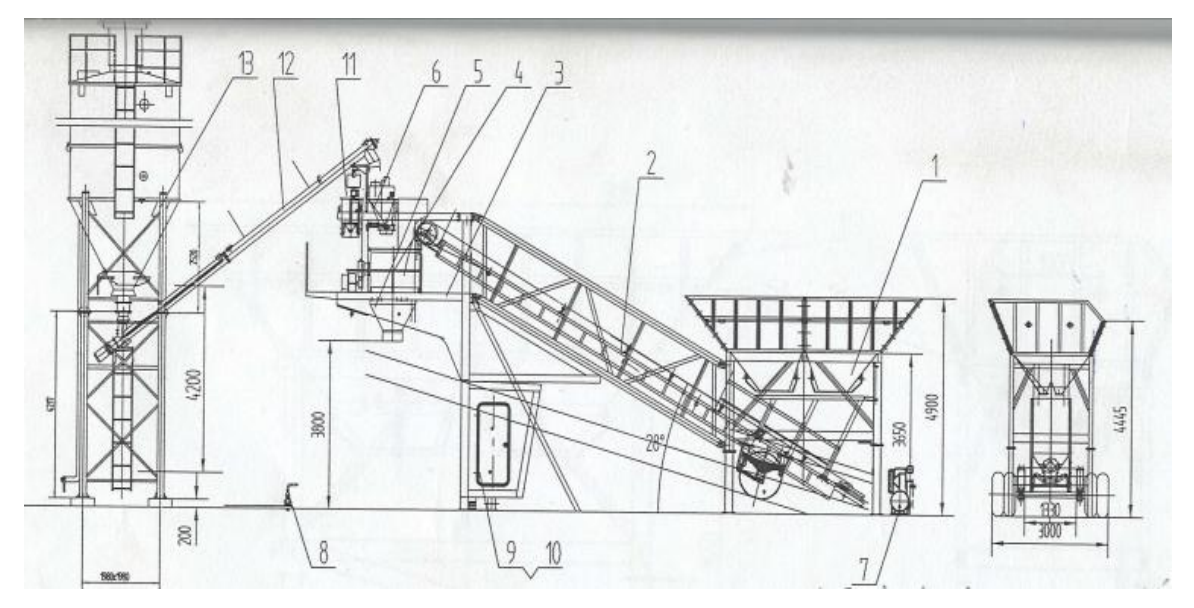

- 1 : Trémies de stockage des granulats. 8 : Pompe des Adjuvants.
- 
- 
- 
- 5 : Porte de déchargement du béton. 12 : Convoyeur à vis.
- 6 : Système de dosage du ciment. 13 : Silo à ciment.
- 7 : Compresseur à aire.
- 
- 2 : Tapi convoyeur. 9 : Salle de contrôle.
- 3 : Châssis principale. 10 : Armoire électrique.
- 4 : Malaxeur. 11 : Système de dosage d'eau.
	-
	-

*Figure30 : Structure générale d'une centrale à béton AMAN 40 Mobile.[14]*

#### **4.3.2 Le câblage de la centrale**

 Pour une bonne compréhension du système, nous avons étudié toutes les schémas de la centrale à béton, pour commencer à programmer à bas de ses schémas.

#### *a Schémas électriques*

Schémas du circuit de puissance :

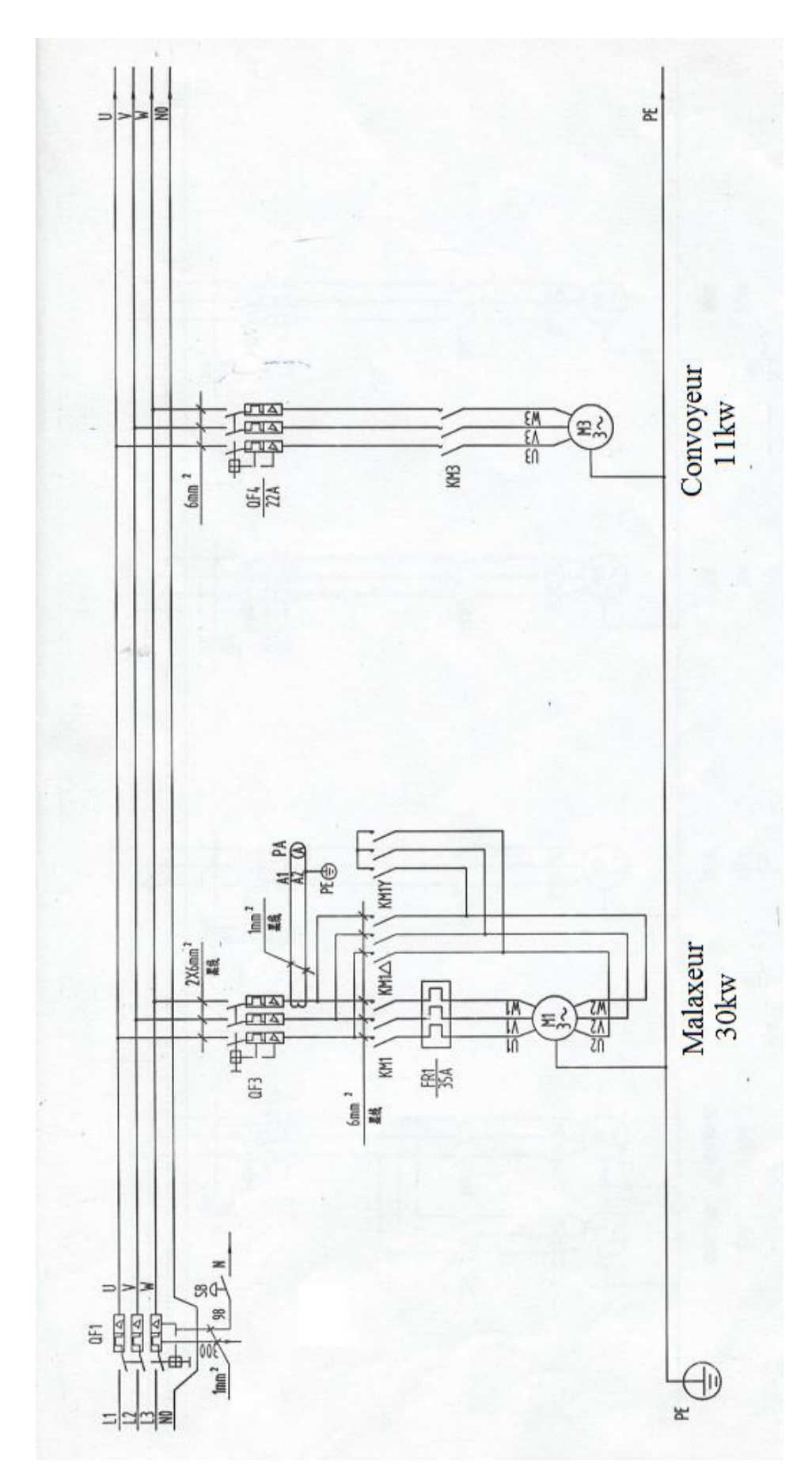

*Figure31.a : schéma-1- du circuit de la puissance.[15]*

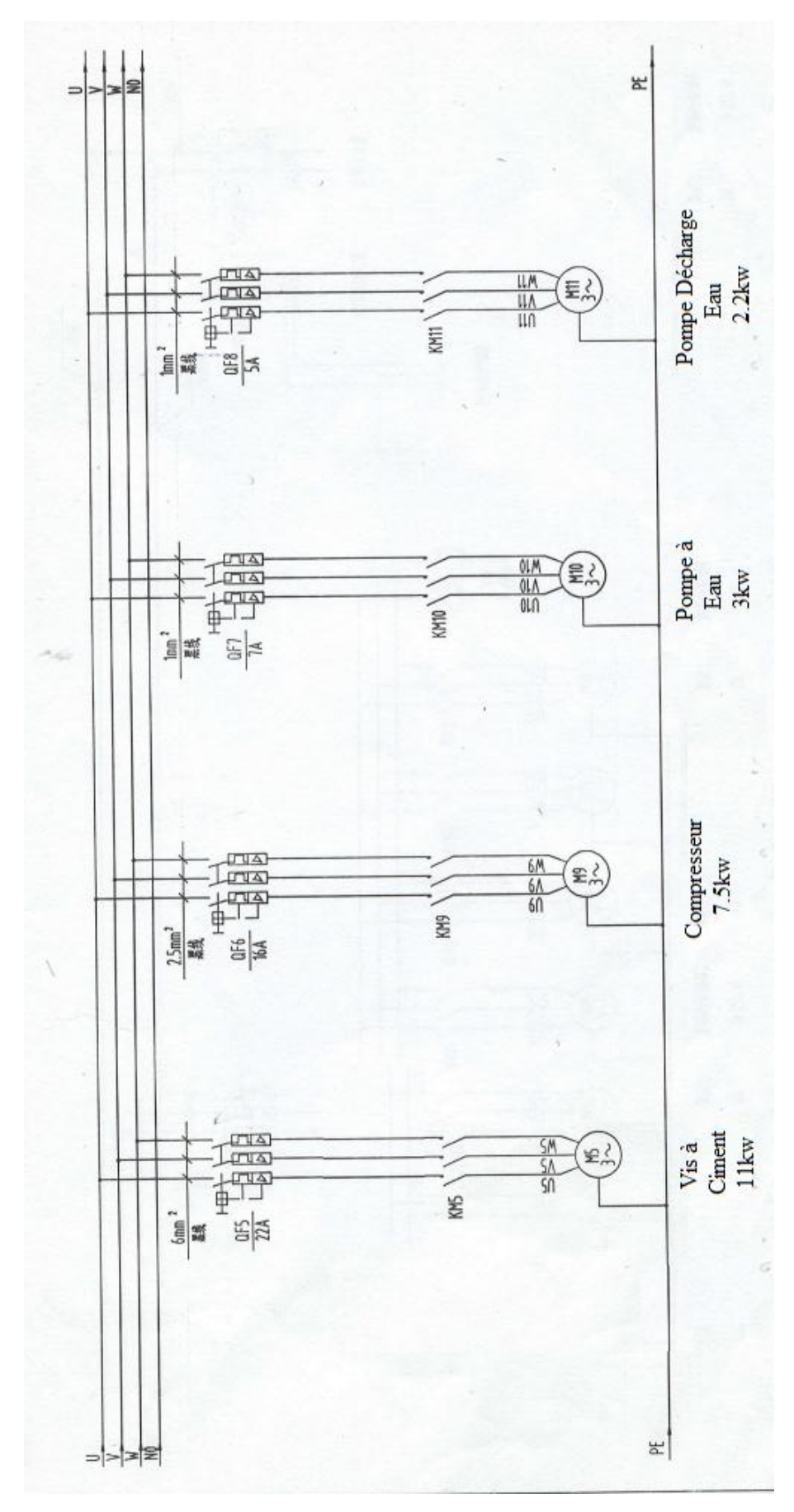

*Figure31.b : schéma-2- du circuit de la puissance.[15]*

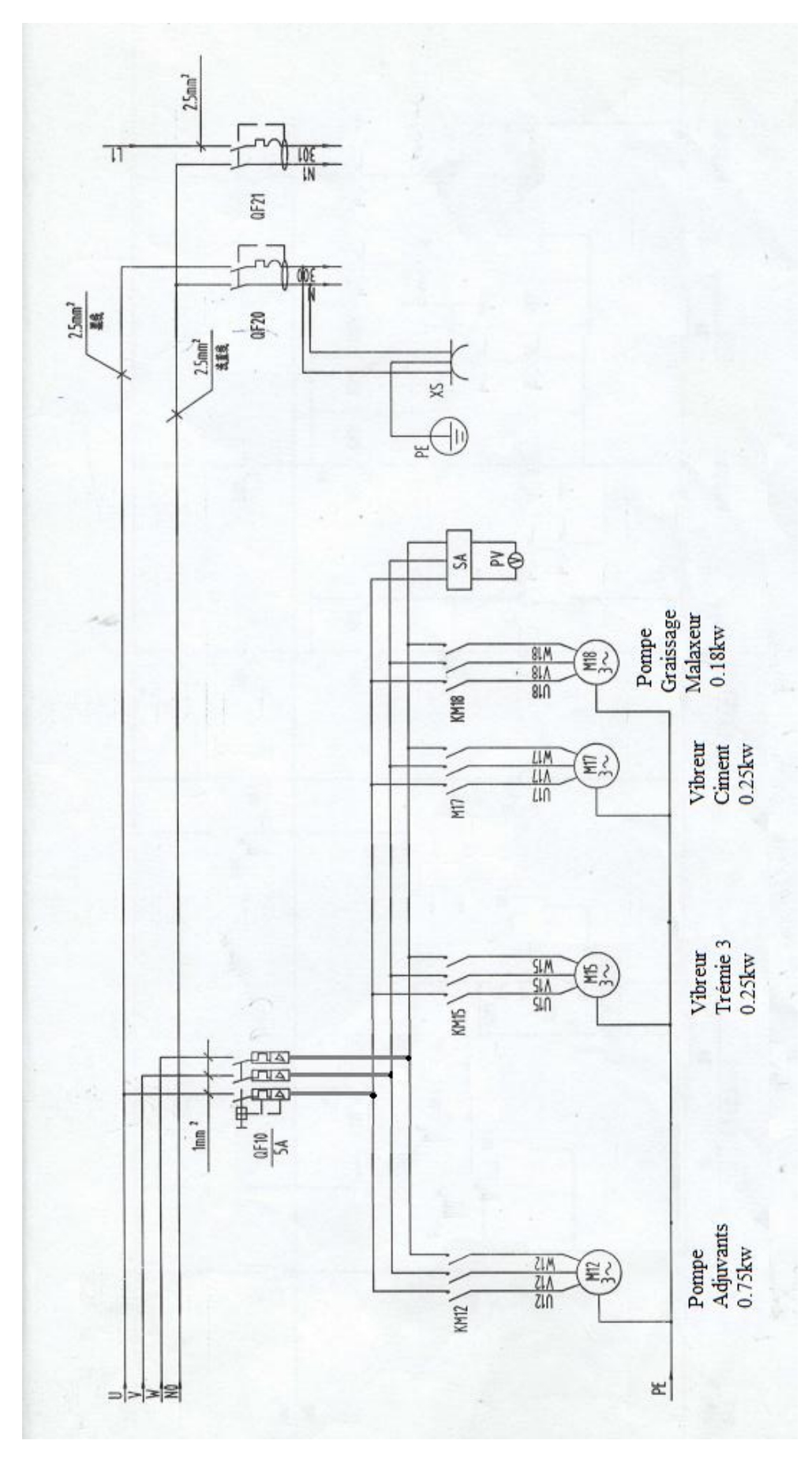

*Figure31.c : schéma-3- du circuit de la puissance.*

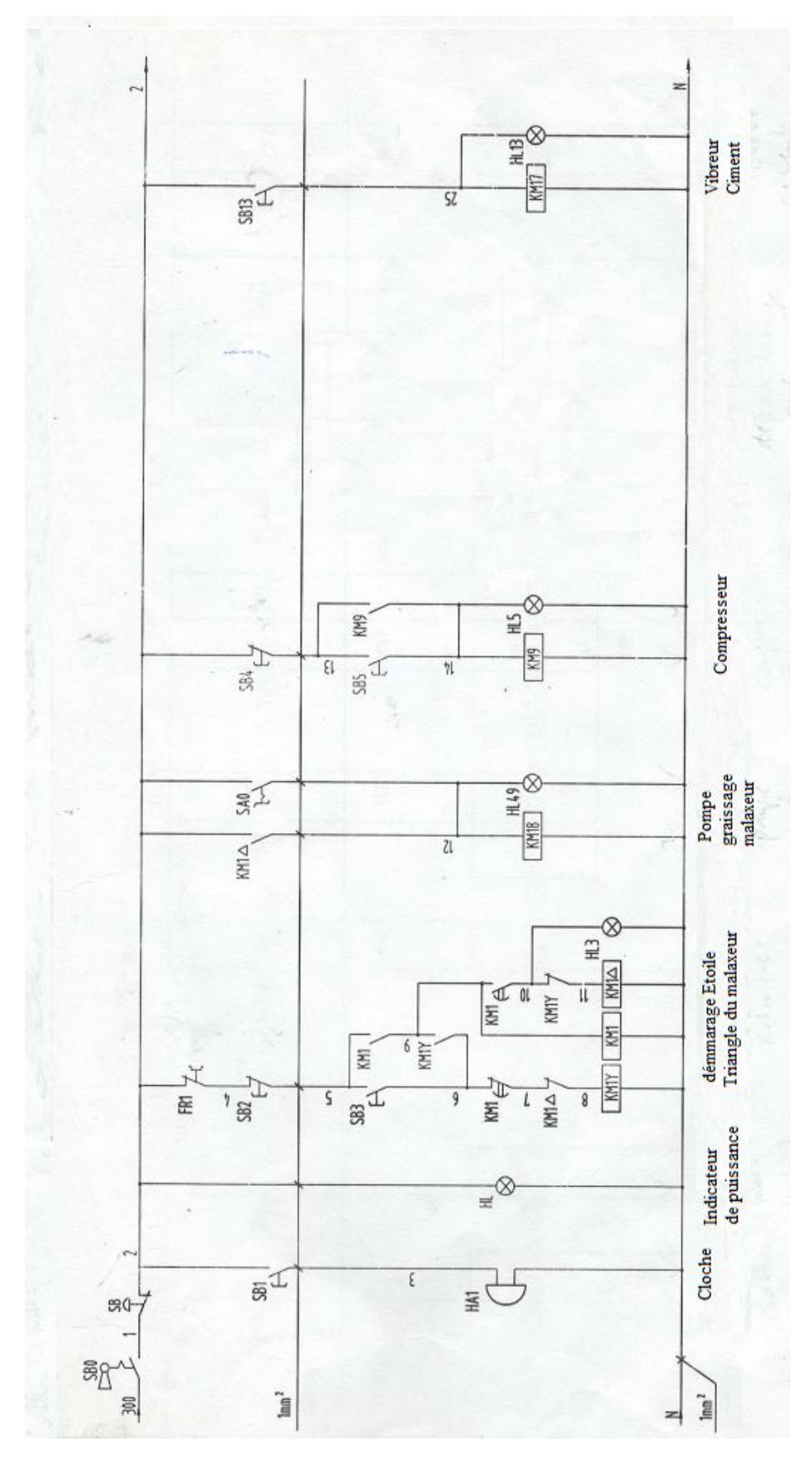

Schémas du circuit de commande :

*Figure32.a: schéma-1- du circuit de commande.[15]*

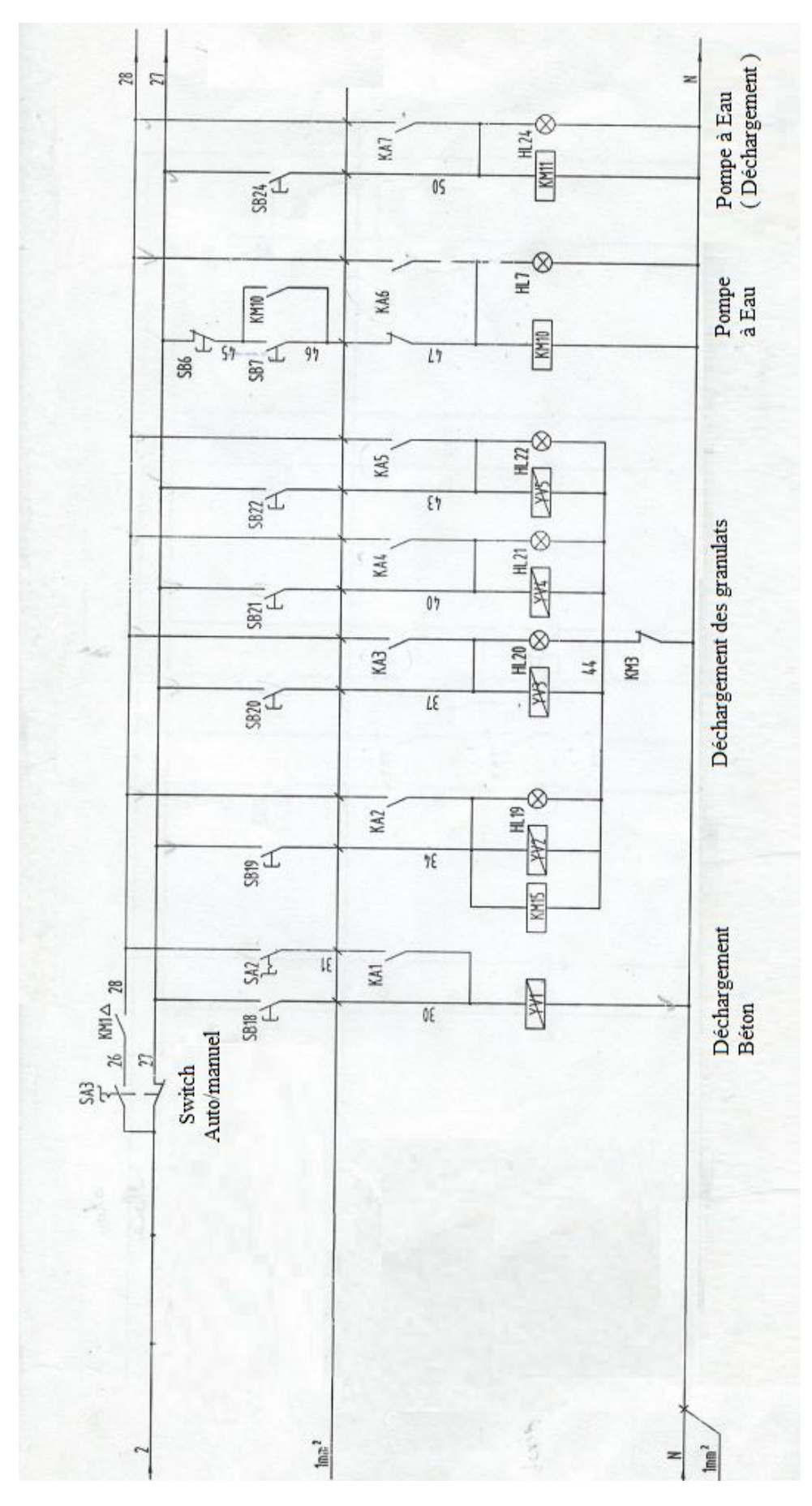

*Figure32.b : schéma-2- du circuit de commande.*

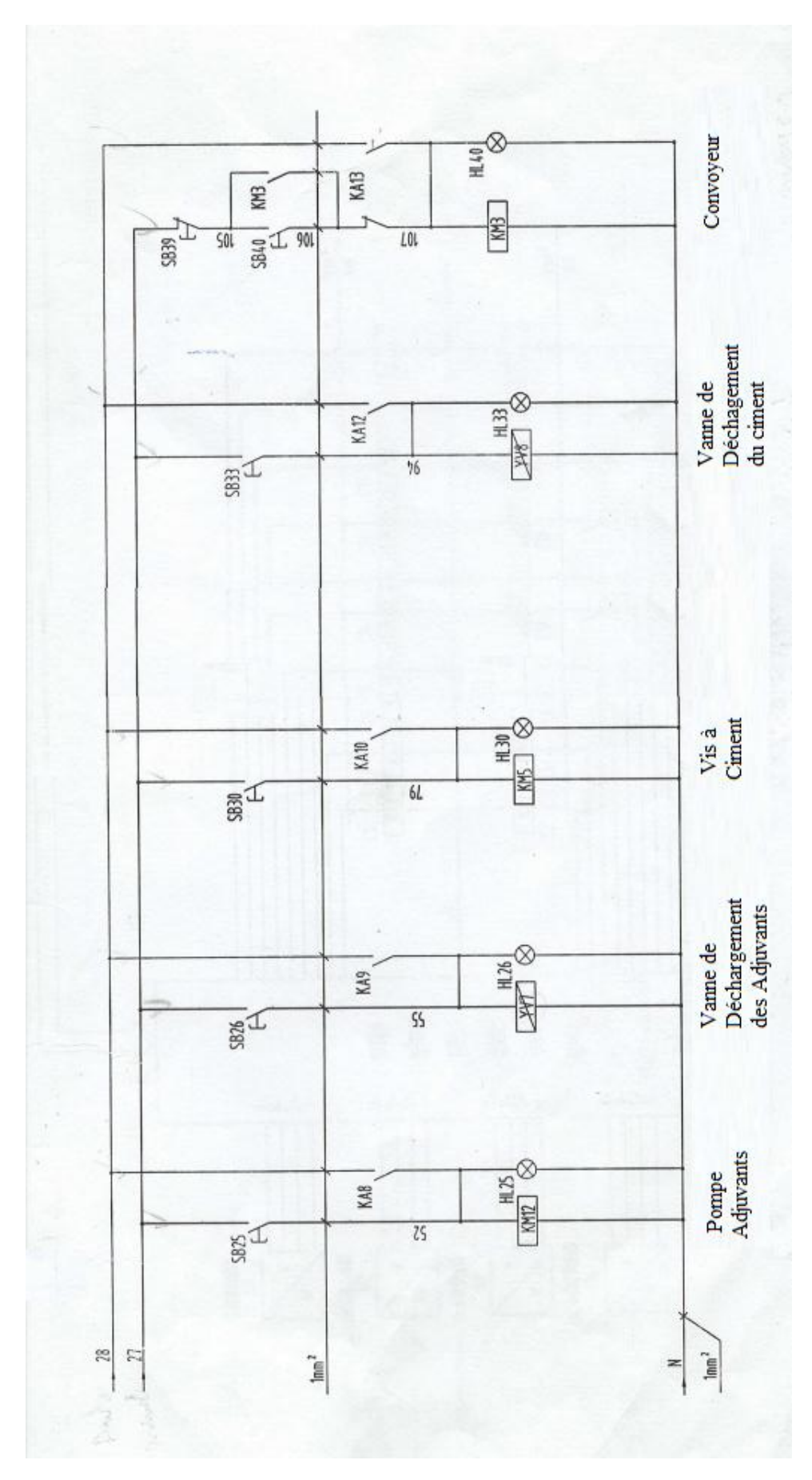

*Figure32.c : schéma-3- du circuit de commande.[15]*

#### *a Schéma pneumatique*

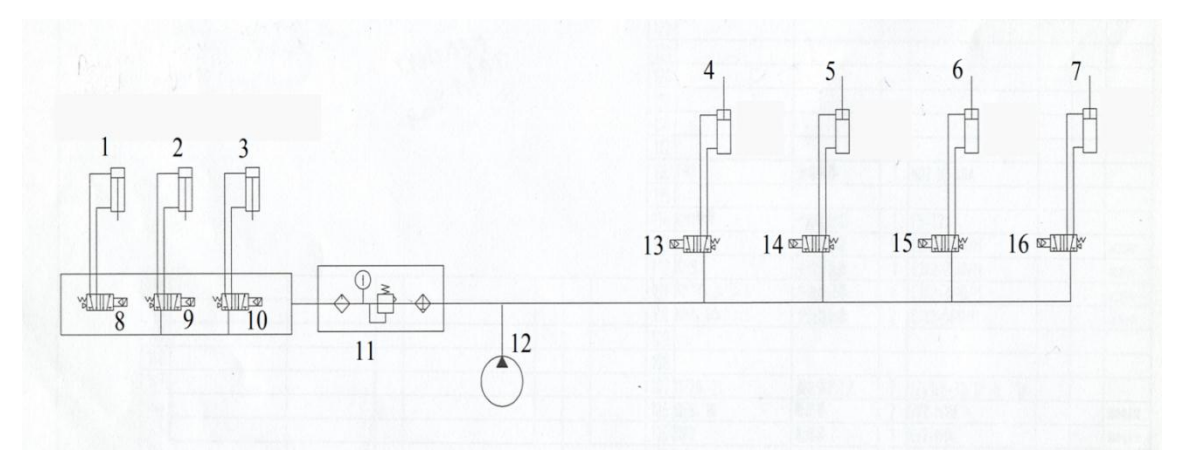

- 1-7: Vérins pneumatiques.
- 8-10;13-16 : Distributeurs pneumatiques à commande électrique et un ressort de rappel.
- 11 : Régulateur de pression pneumatique.
- 12 : Compresseur à aire.

*Figure33 : Schéma pneumatique de la centrale à béton AMAN.[15]*

### **4.4 Cahier de charge**

 La société d'accueil nous a imposé un cahier de charge qui définit le mode de fonctionnement de la centrale à béton. Elle nous a exigés un pesage simultané de toutes les matières premières puis un déchargement simultané dans le malaxeur. L'organigramme suivant explique le processus.

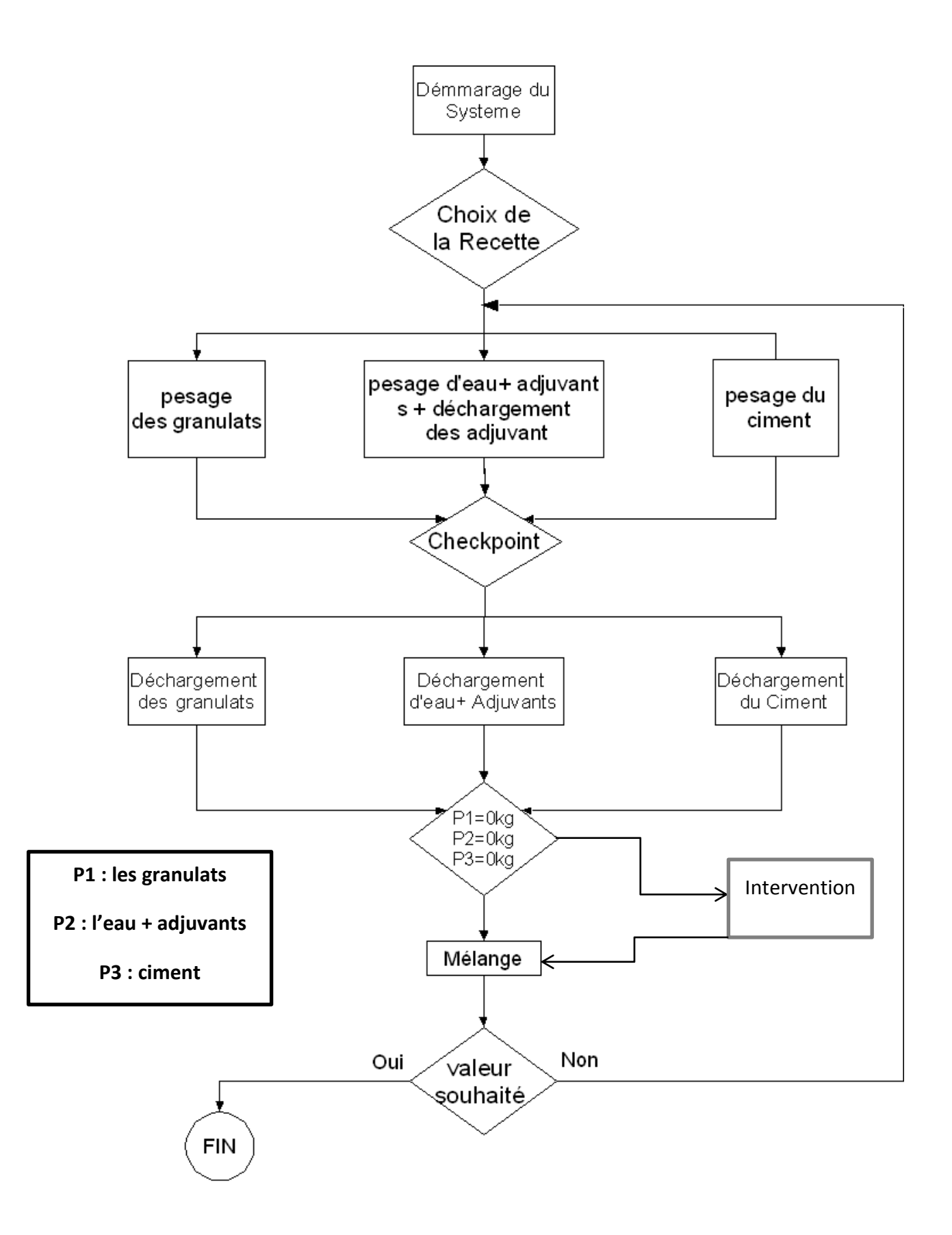

*Figure34 : Organigramme du fonctionnement exigé par le cahier de charge.*

#### **4.5 Cycle de fonctionnement**

 On a programmé la centrale à béton avec une optimisation maximale du temps d'une rotation. Aussi, la sécurité des personnes et des équipements est un facteur important dans notre projet.

Les étapes de la production en mode automatique sont les suivantes :

- 1- Démarrer le système :
	- Appuyer sur le bouton démarrage système « SB ».
	- Démarrer le malaxeur et le compresseur à aire.
	- Passer le commutateur « SA3 » du mode automatique en position « 1 ».
	- Passer les commutateurs « SA0 » et « SA2 » en position « 1 ».

Les commutateurs SA3, SA0 et SA2 représente respectivement : production en mode automatique, graissage automatique du malaxeur et déchargement automatique du béton.

2- Pesage des matières premières :

Le pesage des matières premières se fait simultanément sur trois broches :

- Broches1 : pesage des granulats l'un après l'autre sur le tapis convoyeur.
- Broches2 : pesage d'eau, puis pesage des adjuvants, en suite le déchargement des adjuvants dans la bag d'eau puis le tout dans le malaxeur principal.
- Broches3 : pesage du ciment puis son déchargement dans le malaxeur

NB : après avoir assuré le bon passage les opérations des trois broches précédentes, on donne un signal pour démarrer le convoyeur et décharger les granulats dans le malaxeur.

3- Après avoir mélangé les matières premières pour une période bien défini, on décharge le béton dans le camion malaxeur.

#### **4.5.1 Les entrées et les sorties du système**

 Pour une bonne réalisation du programme il faut bien identifier les entrés et les sorties du système, les classer par types pour faciliter le choix d'automate programmable à utiliser.

Notre système électrique contient exactement :

25 entrés TOR (boutons poussoirs).

- 20 Sorties TOR (moteurs, pompes et vérins).
- 4 entrés analogique (balances).
- 15 mémentos binaires.
- 61 mémentos de type (World, Real, Int, Dint)

Après avoir identifié toutes les partie du notre système on peut maintenant choisir l'automate programmable qui nous convient.

#### **4.6 Elaboration du programme sur TIA Portal**

Notre projet est divisé en deux parties :

- partie programmation
- partie supervision

 Avant de commencer à programmer, il faut d'abord passer par le choix d'automate programmable. On a choisie l'automate programmable Siemens S-314C-DP et on lui ajoute un module de sorties TOR.

#### **Critère de choix d'automate S-314C-DP :**

On a choisi ce type d'automate pour les critères suivants :

- il est programmable par le TIA Portable qui est disponible en « Open source ».
- il est disponible sur le marché algérien avec des prix raisonnable.
- C'est un automate modulaire, ce qui nous donne la possibilité d'ajouter des modules d'extension.
- Il possède deux ports de connexion (PROFIBUS et MPI).

| U314C-2 PN/DP<br><b>SIEMENS</b> | N° de réf. :<br>Version:                      | 6ES7 314-6CH04-0AB0<br>V3.3<br><b>Spi</b>                                                                                                    |
|---------------------------------|-----------------------------------------------|----------------------------------------------------------------------------------------------------|
| SIMATIC<br>$S7 - 300$<br>船      | Description:<br>AI5/AO2 intégrées ; 4 sorties | Mémoire de travail de 192 Ko ; 0,1<br>ms/kilo-instructions; DI24/DO16;<br>d'impulsions (2,5 kHz) ; 4 voies de<br>comptage et de mesure avec codeurs<br>incrémentaux 24 V (60 kHz) ; fonction de<br>positionnement intégrée ; interface MPI +<br>DP (maître DP ou esclave DP);<br>configuration multirangée pouvant<br>comporter jusqu'à 31 modules;<br>possibilité d'émission et de réception<br>pour l'échange direct de données ;<br>temps de cycle constant du bus ;<br>routage ; communication S7 (FB/FC |

*Figure35 : API Siemens S-314C-DP et ses caractéristiques.*

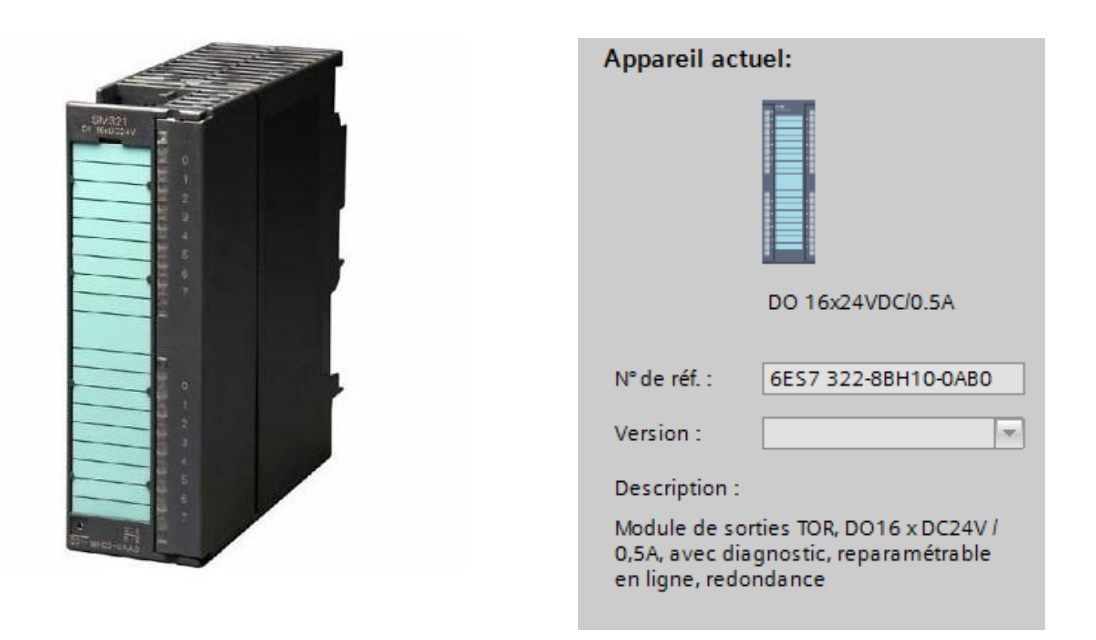

*Figure36 : Module de sorties TOR et ses caractéristiques.*

#### **4.6.1 Partie programmation**

 En suivant le cahier de charge et après avoir déterminé les entrées et les sorties du système, on peut traduire nos données en un programme sur TIA Portal.

La première chose à faire est de charger nos entrées et sorties du système dans la table des variable API sur PC.

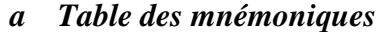

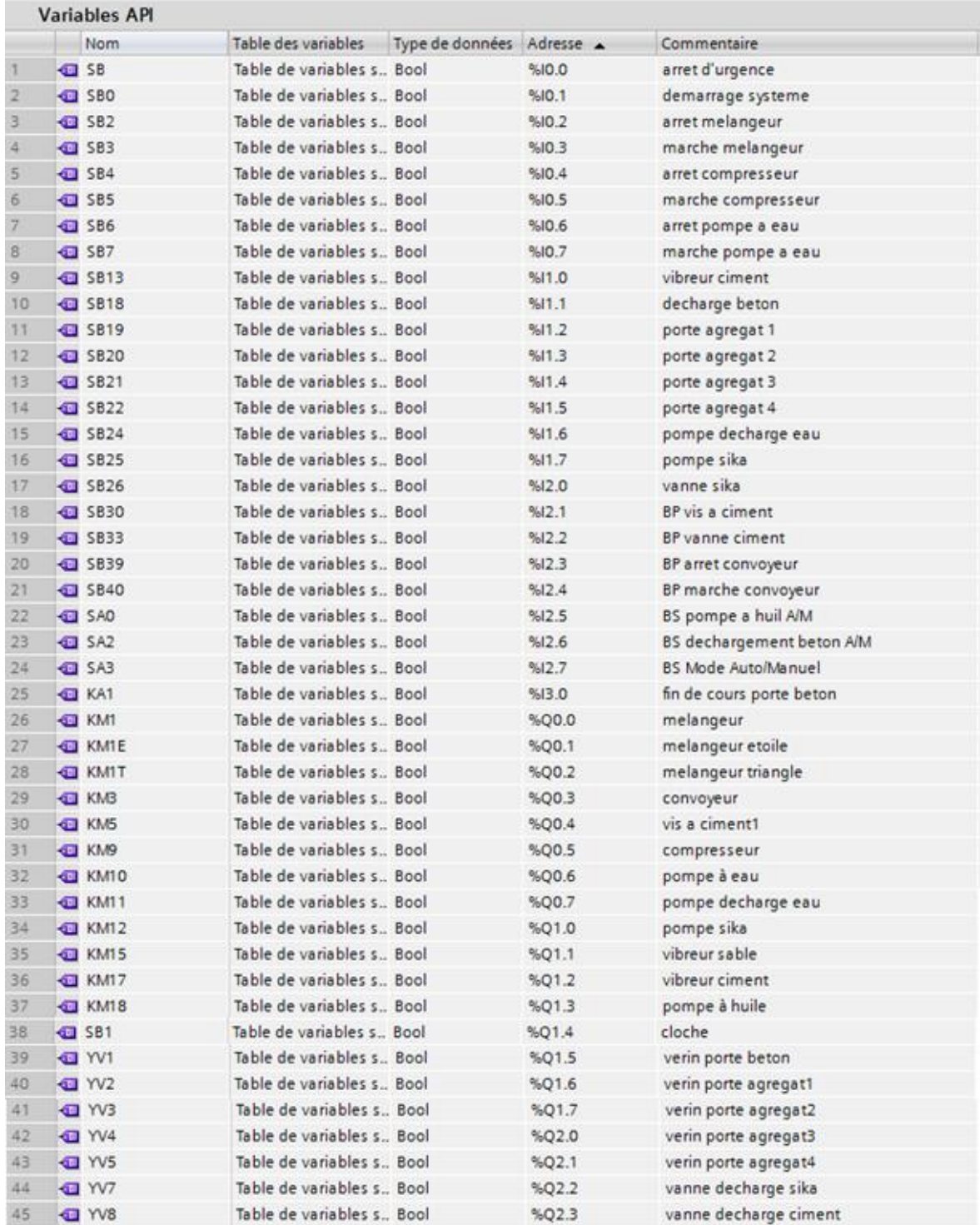

*Figure37.a : Table de mnémonique du projet.*

| 46       | Mom demarage                                                                                     | Table de variables s., Bool                                | %MO.O          | Mom demmarage                                      |
|----------|--------------------------------------------------------------------------------------------------|------------------------------------------------------------|----------------|----------------------------------------------------|
| 47.      | 4 Mom auto                                                                                       | Table de variables s., Bool                                | %MO.1          | Mom Auto                                           |
| 48       | TI mom E/T                                                                                       | Table de variables s., Bool                                | %MO.2          | momento etoile triange                             |
| 49.      | MT mom TM                                                                                        | Table de variables s., Bool                                | 5,000.3        | mémonto temps de milange                           |
| 50       | mom dech beton                                                                                   | Table de variables s., Bool                                | %MO.4          |                                                    |
| 51       | bipolar ag                                                                                       | Table de variables s., Bool                                | %MO.5          | pr lecture des poids                               |
| 52       | bipolar eau                                                                                      | Table de variables s., Bool                                | %MO.6          | pr lecture des poids                               |
| 53       | bipolar sika                                                                                     | Table de variables s., Bool                                | %MO.7          | pr lecture des poids                               |
| 54       | bipolar ciment                                                                                   | Table de variables s., Bool                                | %M1.0          | pr lecture des poids                               |
| 55       | Start                                                                                            | Table de variables s., Bool                                | %M1.1          | démmarer la production                             |
| 56       | voyant préparer                                                                                  | Table de variables s., Bool                                | %M1.2          | voyant auto                                        |
| 57       | da fin de cycle                                                                                  | Table de variables s., Bool                                | %M1.3          | pr compteur de cycle                               |
| 58       | <b>Ca</b> reset cycle                                                                            | Table de variables s., Bool                                | %M1.4          | pr compteur de cycle                               |
| 59       | set compt cycle                                                                                  | Table de variables s., Bool                                | %M1.5          | pr compteur de cycle                               |
| 60       | voyant graf7                                                                                     | Table de variables s., Bool                                | %M1.6          | voyant grafcet                                     |
| 61       | <b>CJ</b> BAg final                                                                              | Table de variables s Dint                                  | %MD5           | poids agrégat final                                |
| 62       | $-18Ag$                                                                                          | Table de variables s., Real                                | %MD10          | quntité agrégats (balance)                         |
| 63       | <b>CI</b> Beau final                                                                             | Table de variables s., Dint                                | %MD15          | poids eau final                                    |
| 64       | <b>Beau</b>                                                                                      | Table de variables s., Real<br>Table de variables s Dint   | %MD20          | quntité eau (balance)                              |
| 65       | <b>BAdj final</b>                                                                                |                                                            | %MD25          | poids sika final                                   |
| 66       | <b>CJ BAdj</b><br><b>B</b> Bcim final                                                            | Table de variables s., Real<br>Table de variables s., Dint | %MD30          | quntité sika (balance)                             |
| 67<br>68 |                                                                                                  | Table de variables s., Real.                               | %MD35<br>%MD40 | poids ciment final<br>quntité ciment (balance)     |
|          | <b>C</b> Bcim                                                                                    | Table de variables s., Word                                | 5LMW45         |                                                    |
| 69<br>70 | <b>I</b> real val ag                                                                             | Table de variables s Int.                                  | <b>NAM/SO</b>  | pr lecture des poids<br>balance agrégats (balance) |
| 71       | V BAg<br>di real val eau                                                                         | Table de variables s., Word                                | %MM55          | pr lecture des poids                               |
| 72       | V Beau                                                                                           | Table de variables s., Int.                                | %MW60          | balace eau (balance)                               |
| 73.      | <b>I</b> real val sika                                                                           | Table de variables s Word                                  | %MW65          | pr lecture des poids                               |
| 74       | V Badj                                                                                           | Table de variables s., Int.                                | %MW70          | balance sika (balance)                             |
| 75       | Treat val ciment                                                                                 | Table de variables s Word                                  | %MW75          | pr lecture des poids                               |
| 76       | G Ka in 12                                                                                       | Table de variables s., Int.                                | %MM80          | balance ciment (balance)                           |
| 77       | <b>Ca</b> flag1                                                                                  | Table de variables s., Real.                               | %MD82          | pr recette granulat1                               |
| 78       | da flag2                                                                                         | Table de variables s., Real                                | %MD86          | pr recette granulat 2                              |
| 79       | <b>D</b> flag3                                                                                   | Table de variables s., Real                                | %MD90          | pr recette grarulat3                               |
| 80       | 1ag4                                                                                             | Table de variables s., Real                                | %MD94          | pr recette grarulat4                               |
| 81       | <b>KET FIC</b>                                                                                   | Table de variables s., Real                                | %MD93          | pr recette ciment                                  |
| 82       | <b>I</b> flea                                                                                    | Table de variables s., Real                                | %MD102         | pr reccette eau                                    |
| 53       | <b>Instruct</b>                                                                                  | Table de variables s., Real                                | %MD106         | pr recette adjuvants                               |
| 84       | <d formule<="" num="" th=""><th></th><th>all SMW110</th><th>pr recette (numero recette)</th></d> |                                                            | all SMW110     | pr recette (numero recette)                        |
| 85       | <b>CD</b> fit                                                                                    | Table de variables s Time                                  | %MD112         | pr recette (temps de mellange)                     |
| 86       | I temps de mélance Table de variables s Time                                                     |                                                            | %MD116         | temps de mellange                                  |
| 87       | quantité selected                                                                                | Table de variables s., Real                                | %MD120         | pr recette quantité a produire                     |
| BB       | $42$ Ag1>m3                                                                                      | Table de variables s., Real                                | %MD124         | pr 1m3 granulat1                                   |
| 89       | 4 Aq4 > m3                                                                                       | Table de variables s. Real                                 | %MD128         | pr 1m3 granulat4                                   |
|          |                                                                                                  | Table de variables s., Real                                | %MD132         |                                                    |
| 50       | $Q2 \nmid$ Ag2 > m3                                                                              | Table de variables s., Real                                | %MD136         | pr 1m3 granulat2<br>pr 1m3 ciment                  |
| 91       | <b>I ciment &gt;m3</b>                                                                           |                                                            |                |                                                    |
| 92       | 43 > m3                                                                                          | Table de variables s., Real                                | %MD140         | pr 1m3 granulat 3                                  |
| 93       | <b>D</b> eau >m3                                                                                 | Table de variables s., Real                                | %MD144         | pr 1m3 eau                                         |
| 94       | d adjuvant > m3                                                                                  | Table de variables s., Real                                | %MD148         | pr 1m3 adjuvant                                    |
| 55       | Aq1 > 0.75                                                                                       | Table de variables s., Real                                | %MD152         | pr 0.75m3 granulat1                                |
| 56       | Aq2 > 0.75                                                                                       | Table de variables s., Real                                | %MD156         | pr 0.75m3 granulat2                                |
| 97.      | $-43 > 0.75$                                                                                     | Table de variables s., Real                                | %MD150         | pr 0.75m3 granulat                                 |
| 58       | Ag4 > 0.75                                                                                       | Table de variables s., Real                                | %MD154         | pr 0.75m3 granulat4                                |
| 59       | $\sqrt{3}$ ciment > 0.75                                                                         | Table de variables s., Real                                | %MD158         | pr 0.75m3 ciment                                   |
| 100      | $Q$ eau > 0.75                                                                                   | Table de variables s., Real                                | %MD172         | pr 0.75m3 eau                                      |
| 101      | dadjuvant > 0.75                                                                                 | Table de variables s., Real                                | %MD176         | pr 0.75m3 adjuvants                                |
| 102      | $q2 > 0.75$ fina                                                                                 | Table de vanables s., Real                                 | %MD180         | $ag1 + ag2$                                        |
| 103      | $Q1$ ag3 $> 0.75$ final                                                                          | Table de variables s. Real                                 | %MD184         | ag1+ag2+ag3                                        |
| 104      | $Q$ ag4 $> 0.75$ final                                                                           | Table de variables s. Real                                 | %MD138         | ag1+ag2+ag3+ag4                                    |
| 105      | <b>43 OAP</b>                                                                                    | Table de variables s. Real                                 | %MD192         | quantité à produire                                |
| 106      | $Q^2$                                                                                            | Table de variables s., Real                                | %MD196         | quantité produite                                  |
| 107      | <b>D D-</b>                                                                                      | Table de variables s Real                                  | %MD200         | quantitée restée à produire                        |
| 108      | dernier Ag1 <0.75 Table de variables s Real                                                      |                                                            | %MD204         | pr derrier cycle ag1                               |
| 109      | $Q$ dernier Ag2 < 0.75                                                                           | Table de variables s., Real                                | %MD208         | pr dernier cycle ag2                               |
| 110      | dernier Ag3<0.75                                                                                 | Table de variables s., Real                                | %MD212         | pr derrier cycle ag3                               |

*Figure37.b : Table de mnémonique du projet (suite).*

#### *b Blocs du programme*

La plateforme du TIA nous donne la possibilité de programmer en plusieurs blocs, fonctions et grafcets, et les appelles dans le bloc principal.

 Dans ce projet, on a programmé le mode manuelle en langage de contact et le mode automatique en grafcet. On a utilisé aussi une fonction pour la lecture des poids à partir des balances « loadcell ».

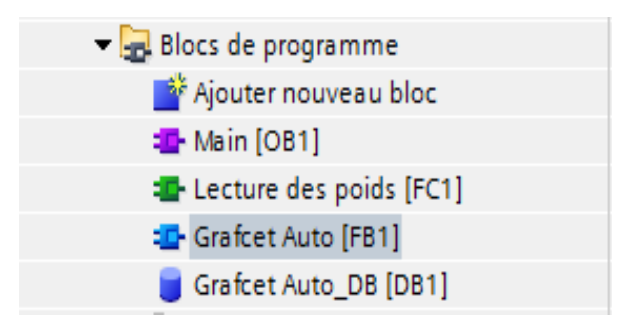

*Figure38 : les Blocs et les fonctions utilisées dans le projet.*

#### **Bloc principale: main [OB1] :**

 Dès que l'automate programmable est sous tension ce bloc s'exécute d'une manière cyclique et sans arrêt. Et dedans on fait appel les fonctions et les blocs de programme et programmer d'autre séquence. Dans notre « OB1 » on trouve 33 réseaux qui assurent les opérations suivantes :

démarrage du système.

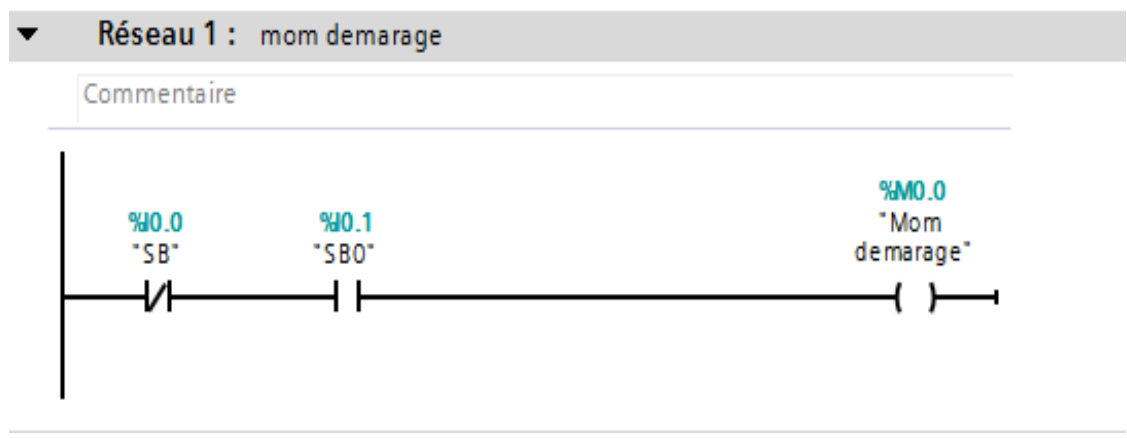

*Figure39 : démarrage du système.*

- Appel de la fonction «lecture du poids ».

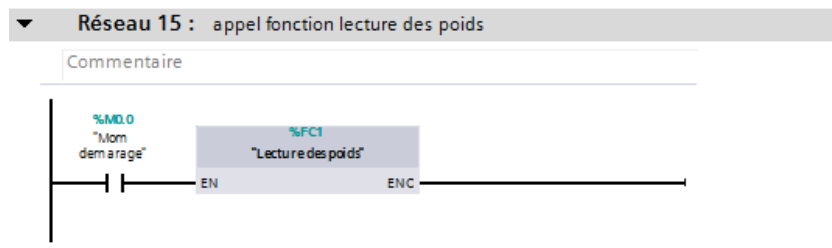

*Figure40 : appel de la fonction lecture du poids.*

- Le fonctionnement en mode manuel.

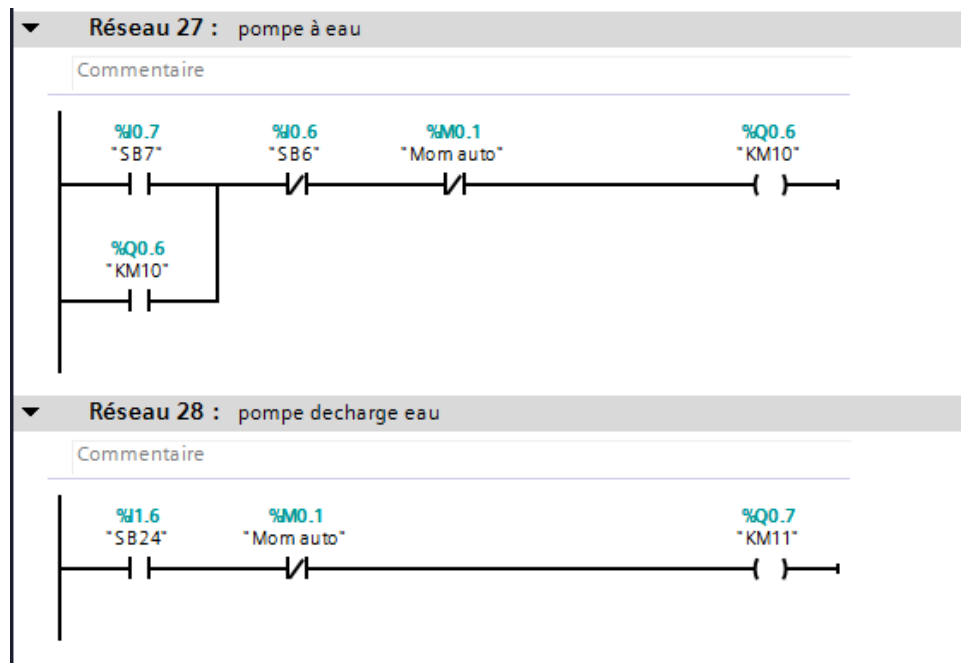

*Figure41 : démarrage d'une pompe à eau avec maintien et une autre sans maintien.*

- Appel du grafcet du mode automatique.

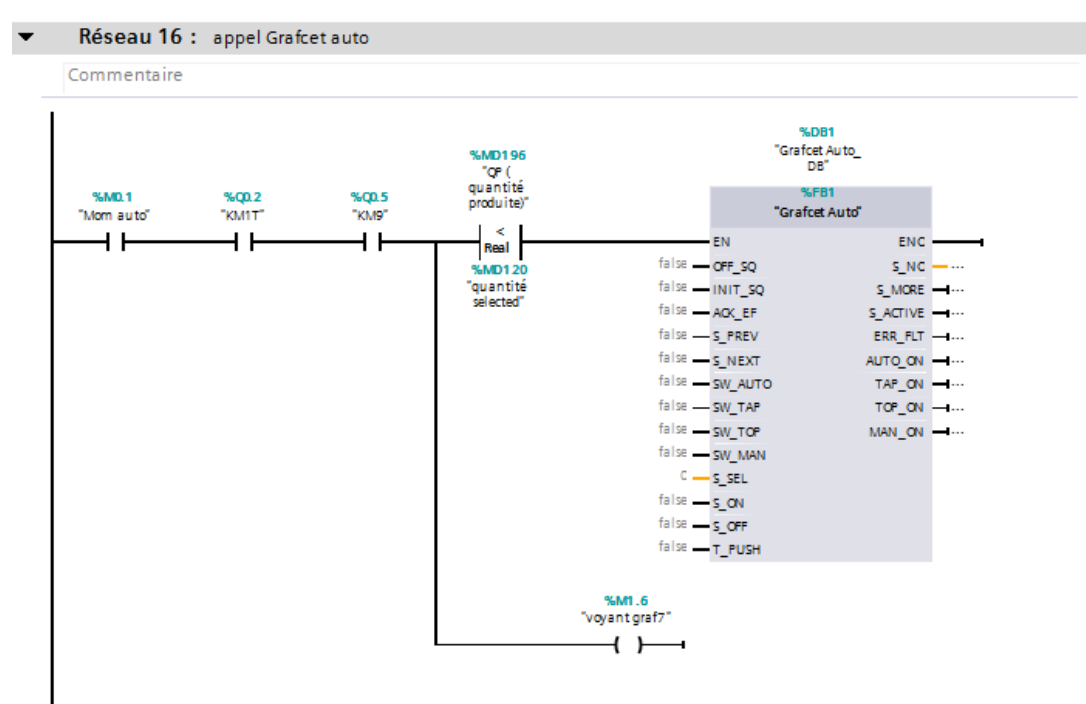

*Figure42 : appel du grafcet auto.*

Démarrage étoile triangle du malaxeur.

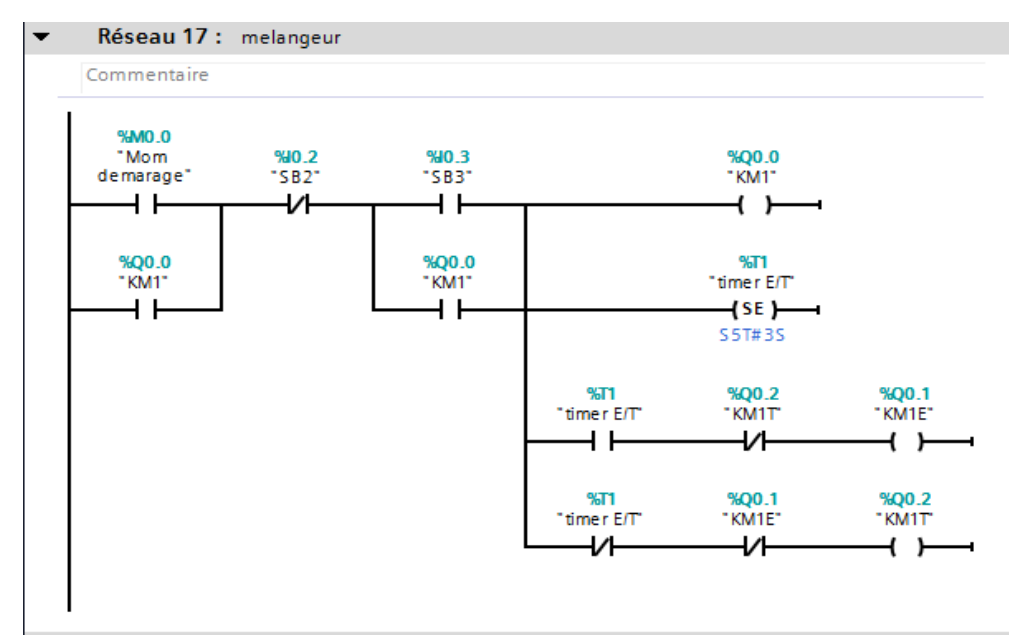

*Figure43 : démarrage étoile triangle du malaxeur JS750.*

- Choix de la recette.

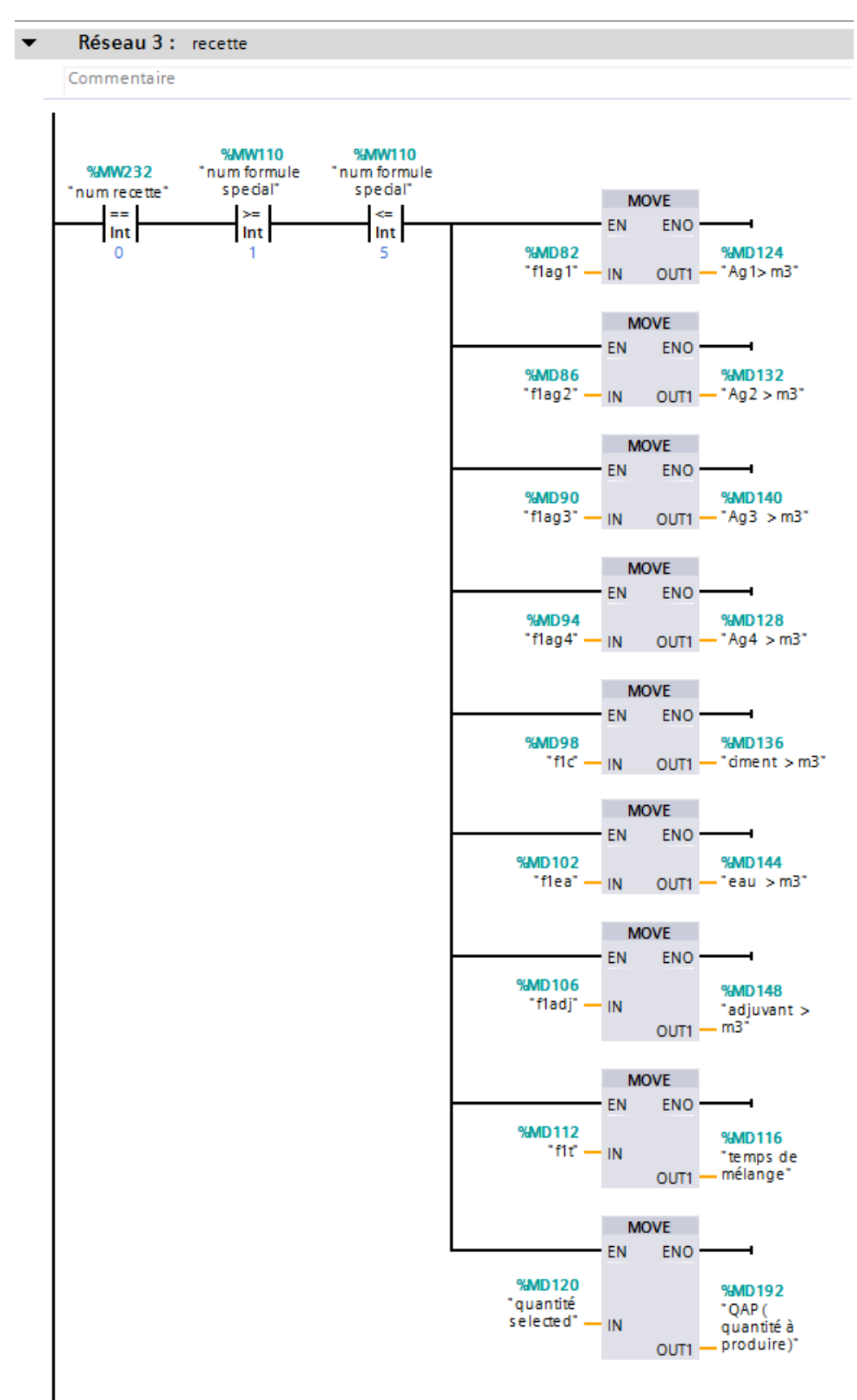

*Figure44 : choix de la recette.*

Calcul nombre du cycle.

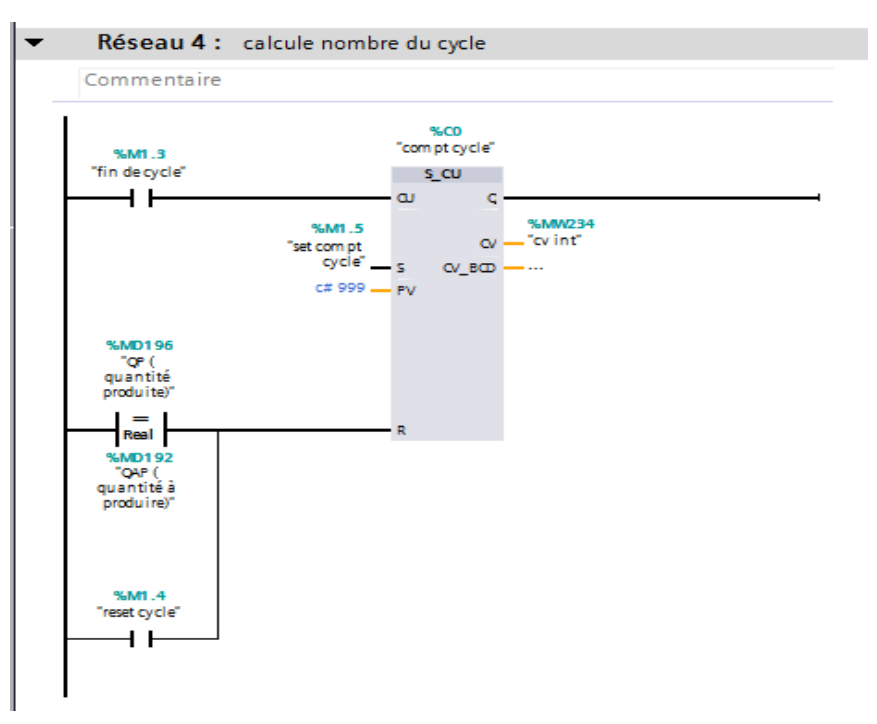

#### *Figure45: calcule le nombre du cycle de rotation.*

Note : la recette est programmé dans la partie supervision et on l'appel dans le bloc [OB1]. Elle contient les quantités des granulats, le temps de mélange et la quantité à produire.

Calcul de la quantité de la production.

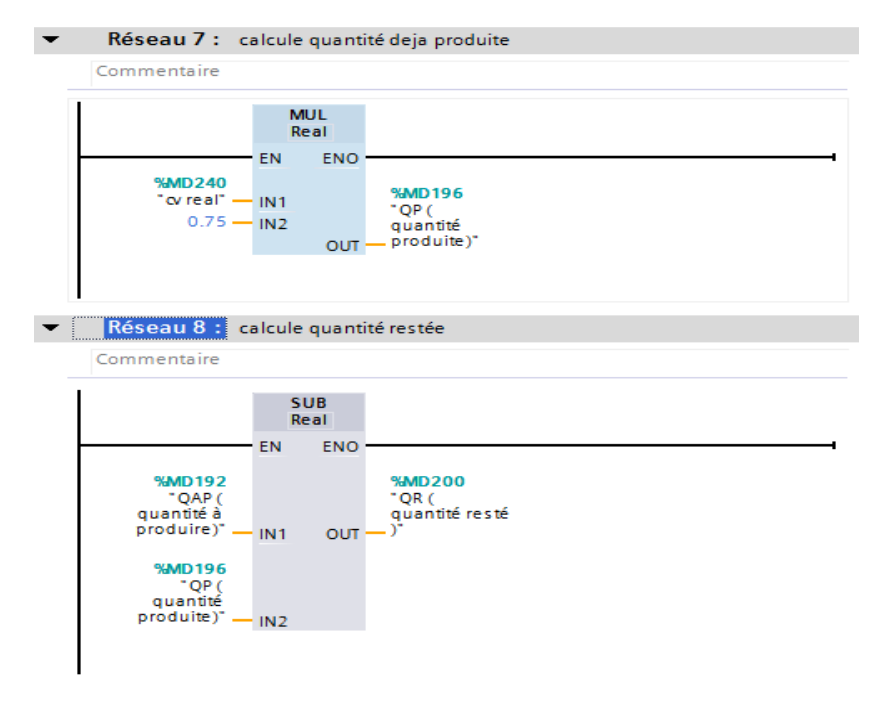

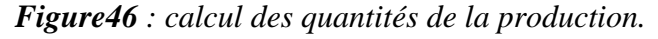

Et d'autres calculs et conversions des valeurs...

**Fonction lecture des poids :**

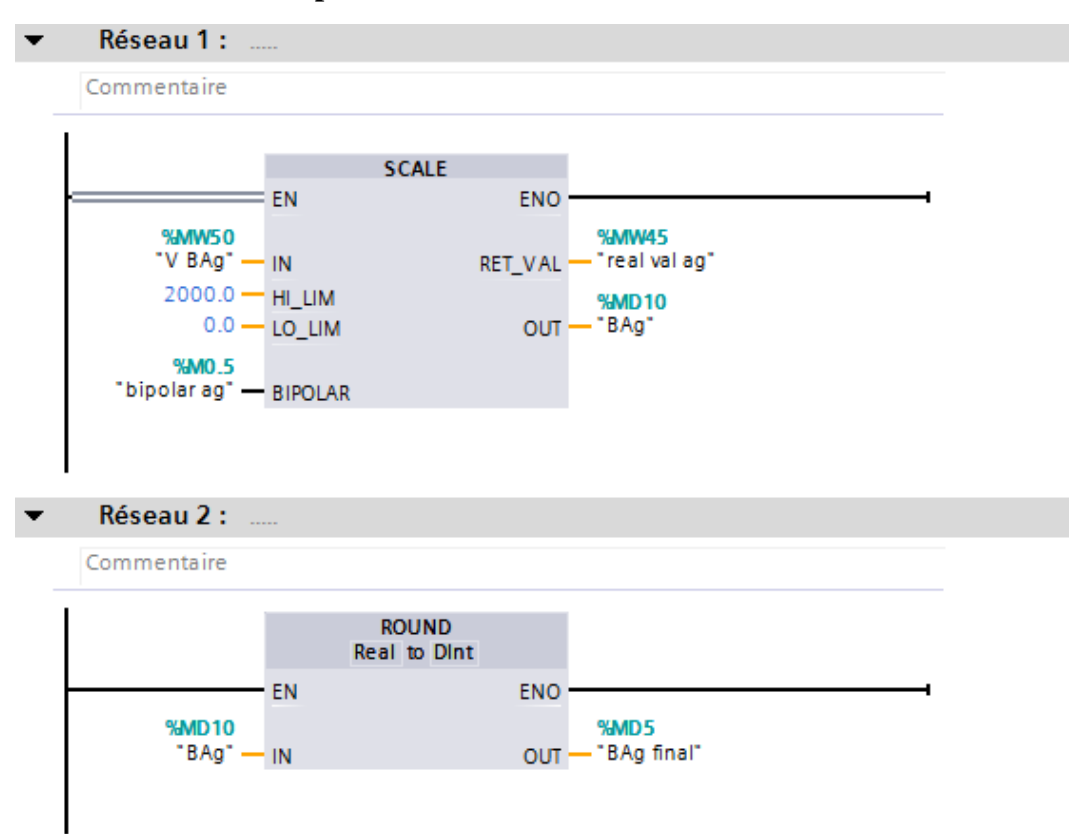

Figure47: la fonction SCALE utilisé pour lire les poids.

#### **Grafcet auto [FB1]:**

 Ce bloc est responsable de la production en mode automatique. Lors du choix du mode automatique et l'appuie sur le bouton « START » sur le pc, la production commence automatiquement jusqu'à l'obtention de la valeur de la production souhaitée.

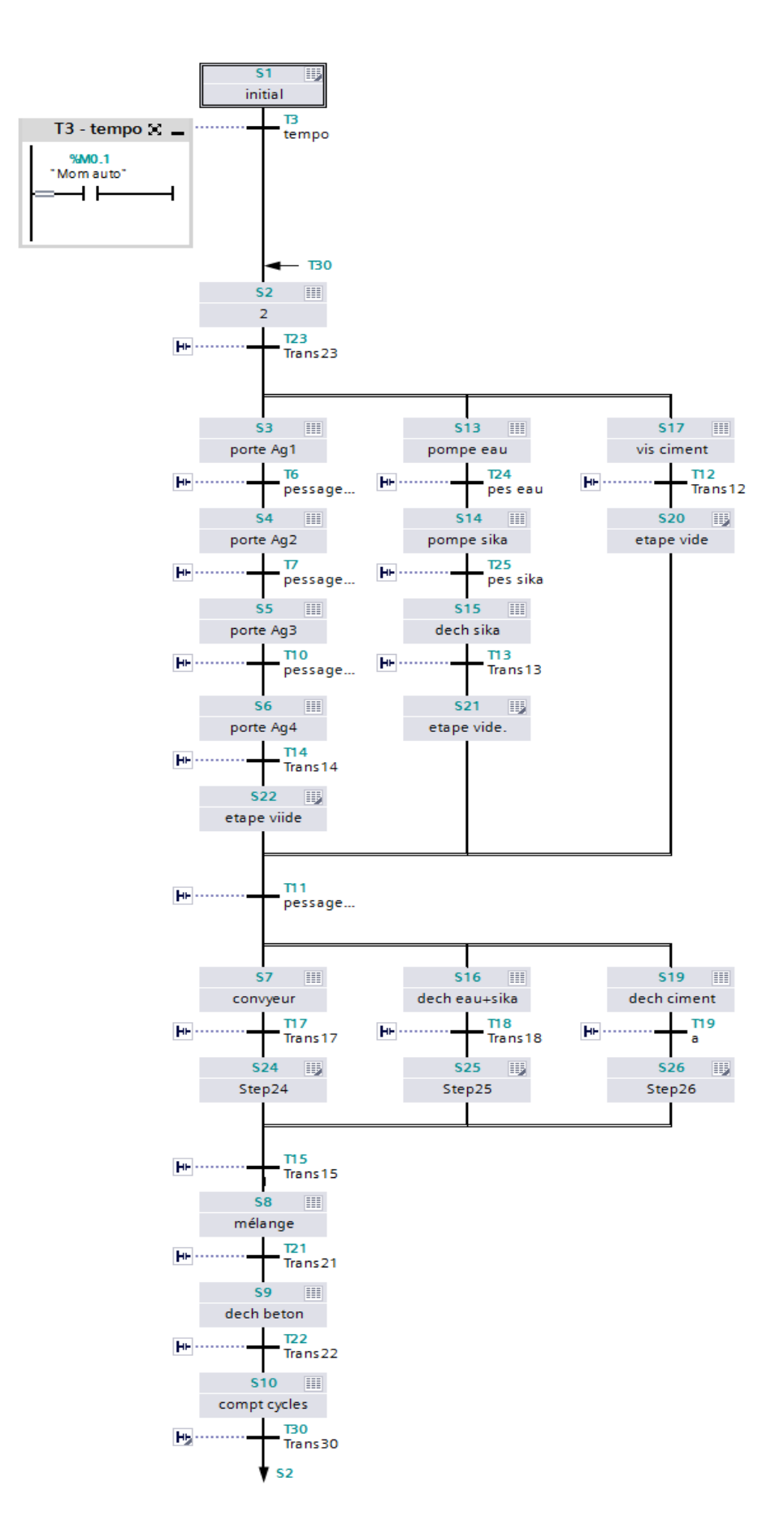

*Figure48 : Grafcet du mode automatique.*

Simulation du programme avec PLCSIM :

 Avant de charger le programme, il faut effectuer une connexion en ligne avec le logiciel PLCSIM et interrompez tous les autres connexions. Le PLCSIM support tous types de liaison ( Profibus, MPI, Teleservice…).

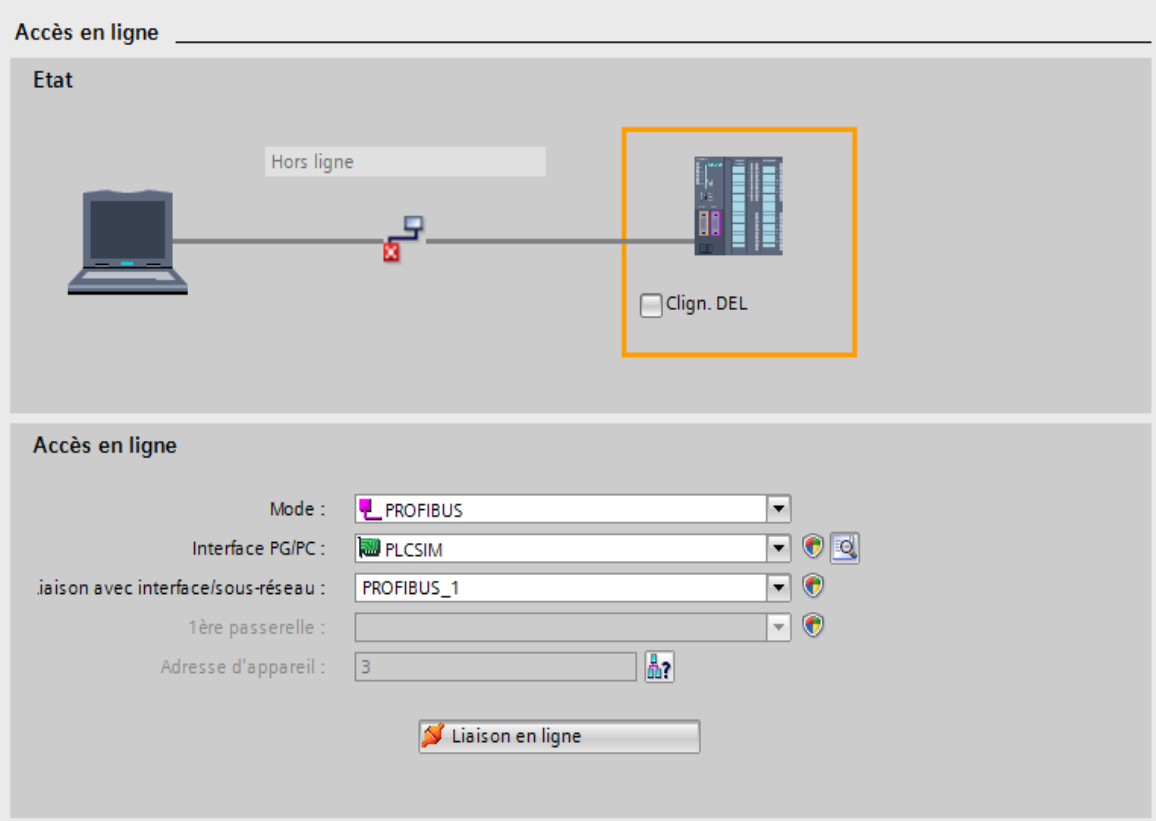

*Figure49 : connexion entre un ordinateur et un API virtuel de PLCSIM.*

 Après avoir effectué la connexion, on compile notre programme pour détecter les erreurs, ensuite on clique sur l'icône « Démarrer la simulation ».

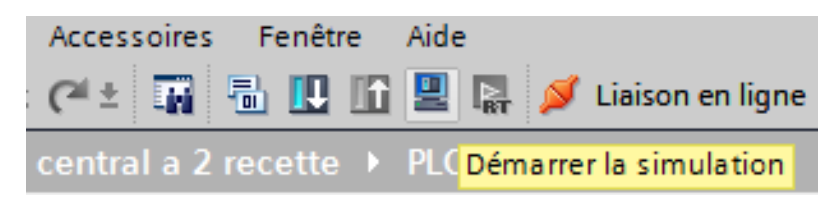

*Figure50 : démarrage de la simulation avec PLCSIM.*

#### **4.6.2 Partie supervision**

 Dans cette partie on va travailler sur le Wincc Runtime Advanced. C'est un logiciel associé à Tia Portal qui permet de programmer les vues des ecrans de visualisation industrielle (IHMs, PCn pupitre) et les executer sur l'ecran du PC du programmateur.

#### **Vue principale :**

 Pour la conception de notre ecrant de supervision,on utilise les icones de la bibliotheque du TIA Portal pour schématiser une vue synoptique d'une centrale à béton. Dans cette vue on a :

- Des LEDs qui nous affichent les états « On/Off » des moteurs, pompes et vérins.
- Des Boutons .
- Les afficheurs du poids pour chaque materiaux.
- Les afficheurs des quantités de production.

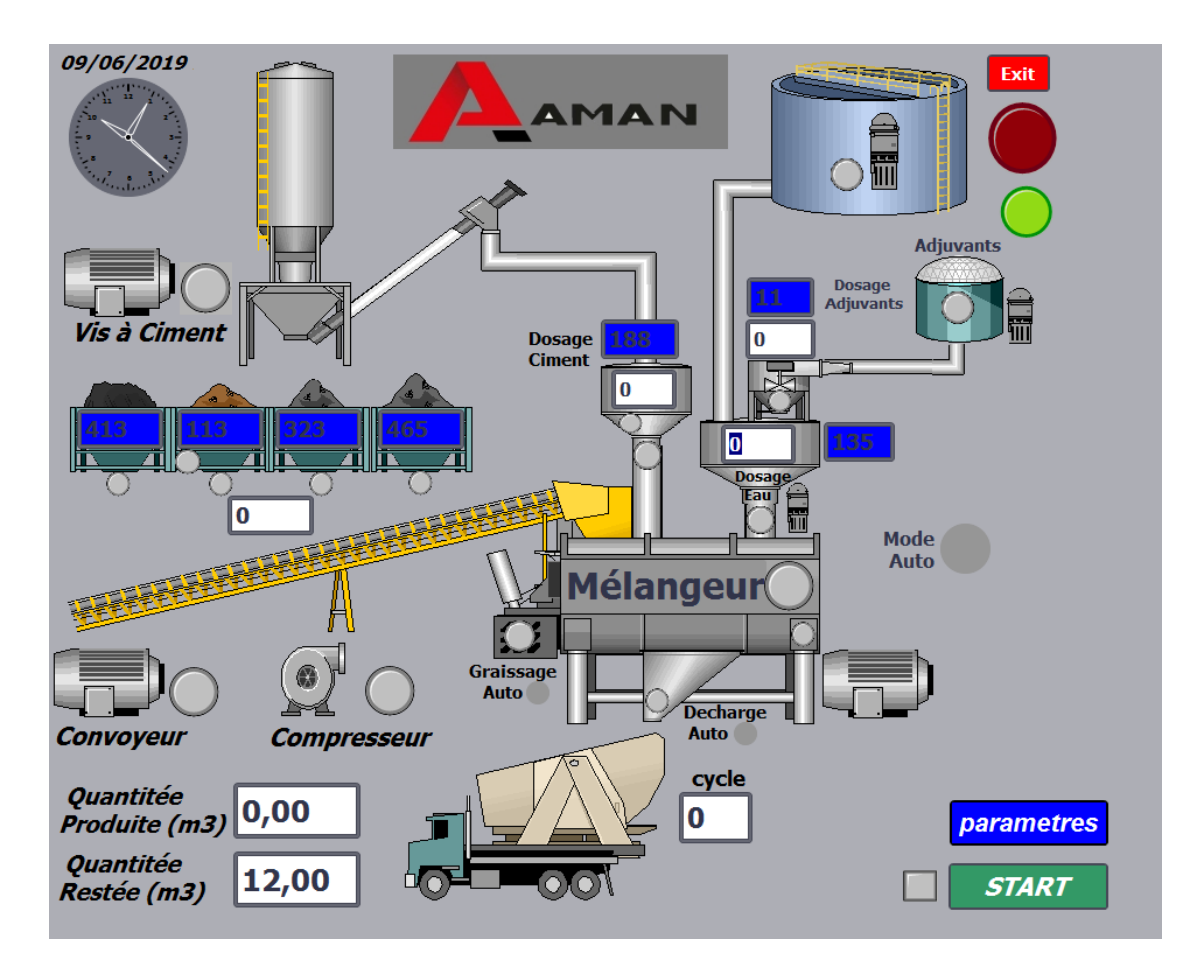

*Figure51 :Vue principale du projet.*

#### **programmation des icones :**

Pour donner la vie à l'écrans, on doit programmer les LEDs, les boutouns et les afficheurs avec les variables d'API, pour supervisionner en temps réelle la production du béton.

Programmation des LEDs :

On associe la LED avec la variable API correspendente, et on choisie la couleur d'allumage en mode On et la couleur d'allumage en mode Off.

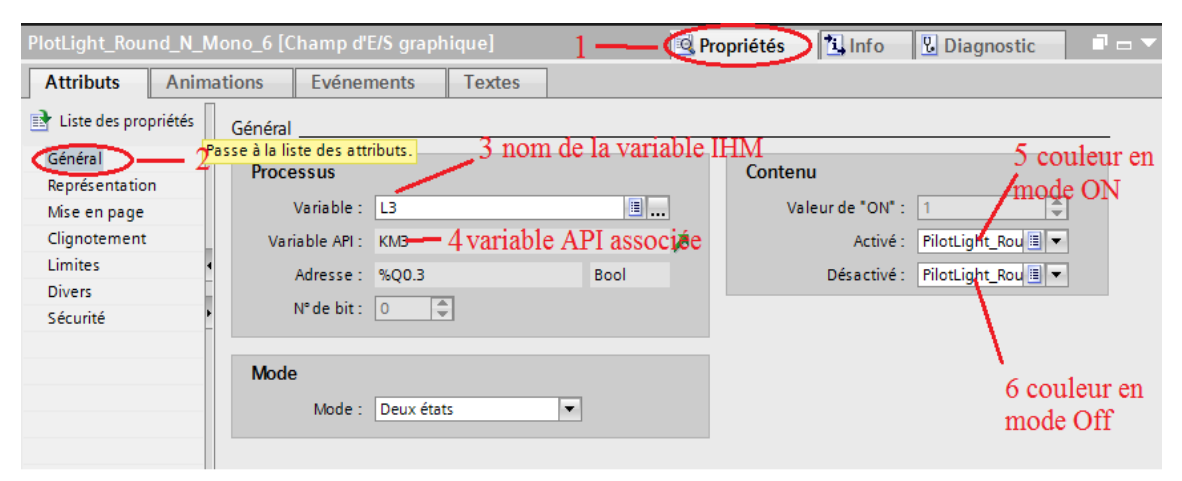

*Figure52 : Les étapes de programmation d'une LED.*

Programmation des boutons :

Programmer un bouton c'est programmer une action (mise à 1 bit , mise à 0 bit) et d'autre fonction plus complex ( fermer runtime , aller à une autre vue…). Le déclanchement de l'action se passe lors de l'un de ces evenements : (clic,apuie,relacher… ). On peut modifie aussi le cadre , la couleur et le text du bouton.

| Bouton_1 [Bouton]                     |                                         | Info<br><b>Propriétés</b> | A az<br><b>V</b> Diagnostic |
|---------------------------------------|-----------------------------------------|---------------------------|-----------------------------|
| <b>Attributs</b><br><b>Animations</b> | Evénements<br><b>Textes</b>             |                           |                             |
|                                       | $2$ (evenement) $\pm$ $\equiv$ $\times$ |                           |                             |
|                                       |                                         | 3 (action)                |                             |
| <b>Presser</b>                        | StopperRuntime                          |                           |                             |
| Relâcher                              | <b>Mode</b>                             | Runtime                   |                             |
| Activer                               | <ajouter fonction=""></ajouter>         |                           |                             |
| Désactiver                            |                                         |                           |                             |
| Modification                          |                                         |                           |                             |
|                                       |                                         |                           |                             |
|                                       |                                         |                           |                             |
|                                       |                                         |                           |                             |
|                                       |                                         |                           |                             |

*Figure53 : Programmation du bouton Exit pour fermer la fenaitre du Runtime Ad.*

Programmations des afficheurs :

Pour programmer l'afficheur on choisi la variable API qu'on veut afficher et qu'elle doit etre de type « Dlnt »,puis on choisi le format d'affichage.

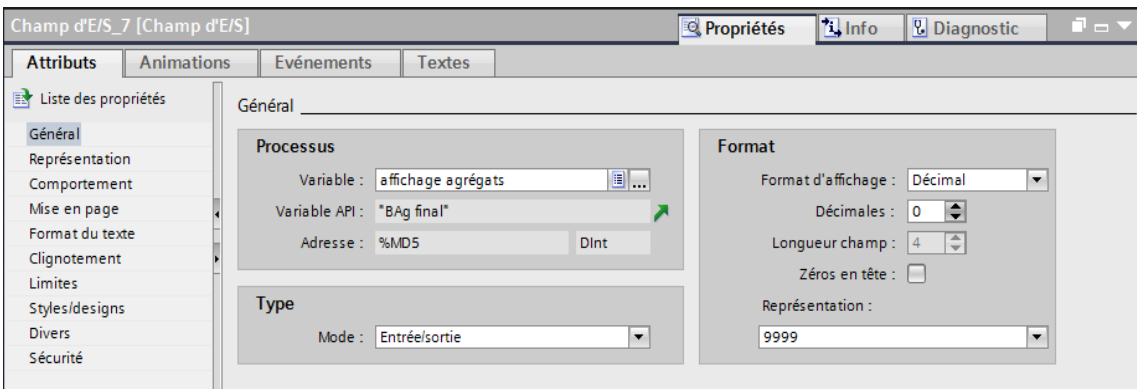

*Figure54 : programmer un afficheur décimal du poids des granulats.*

De cette manière notre vue principale est prete et on passe à la vue des recettes.

#### **Vue des recettes :**

 Avant d'ajouter un vue pour la recette,on doit ajouter une recette à notre station runtime :sur la gauche d'écran et dans la station PC-System on clique sur « recettes ». et on charge les variable du recette dans le tableau.

| Navigateur du projet<br>$\Box$                            |          |                          | ≥cette ▶ PC-System_1 [SIMATIC PC station] ▶ HMI_RT_1 [WinCC RT Advanced] ▶ Recettes |         |                          |        |                   |         |                           |        |                              |             |       | $    \times$  |
|-----------------------------------------------------------|----------|--------------------------|-------------------------------------------------------------------------------------|---------|--------------------------|--------|-------------------|---------|---------------------------|--------|------------------------------|-------------|-------|---------------|
| <b>Appareils</b>                                          |          |                          |                                                                                     |         |                          |        |                   |         |                           |        |                              |             |       |               |
| $\mathbb{R}$<br>$\circ$                                   | 郦        |                          | 日日上下                                                                                |         |                          |        |                   |         |                           |        |                              |             |       | E             |
|                                                           |          |                          | <b>Recettes</b>                                                                     |         |                          |        |                   |         |                           |        |                              |             |       |               |
| ▼ D PC-System_1 [SIMATIC P                                | $\sim$   |                          | Nom                                                                                 |         | Nom d'affichage          | Numéro |                   | Version |                           | Chemin |                              | <b>Type</b> |       | Nombre r      |
| $\prod$ Configuration des ap                              |          |                          | Formule1                                                                            | recette |                          |        | A                 |         | 04/03/2019 10: C:\Recipes |        |                              | Limité      | ۰     | 5000          |
| <b>V.</b> En ligne & Diagnostic                           |          |                          | <ajouter></ajouter>                                                                 |         |                          |        |                   |         |                           |        |                              |             |       |               |
| $\blacktriangleright$ $\blacksquare$ HMI_RT_1 [WinCC RT A |          | $\overline{\phantom{a}}$ |                                                                                     |         |                          |        | III               |         |                           |        |                              |             |       | $\rightarrow$ |
| <b>TY</b> Configuration des                               |          |                          |                                                                                     |         |                          |        | $\sim$            |         |                           |        |                              |             |       |               |
| <b>V</b> En ligne & Diagno                                |          |                          | <b>Enregistrements</b><br><b>Eléments</b>                                           |         |                          |        |                   |         |                           |        |                              |             |       |               |
| Paramètres Runt                                           |          |                          | Nom                                                                                 |         | Nom d'affichage          |        | Variable          |         | Type de données           |        | Lonqueur d Valeur par défaut |             |       |               |
| $\blacktriangleright$ $\blacksquare$ Vues                 |          |                          | Ag1 (Granulat 1)                                                                    |         | Ag1 (Granulat 1)         |        | flag1             |         | Real                      |        | 4                            |             | 550   |               |
| Ajouter une vue                                           |          |                          | Aq2 (Granulat 2)                                                                    |         | Aq2 (Granulat 2)         |        | flag2             |         | Real                      |        | 4                            |             | 430   |               |
| $\blacktriangleright$ Vue 1                               |          |                          | Aq3 (sable fine)                                                                    |         | Aq3 (sable fine)         |        | flag3             |         | Real                      |        | 4                            |             | 170   |               |
| $\blacksquare$ Vue 2                                      |          |                          | Ag4 (sable)                                                                         |         | Ag4 (sable)              |        | flag4             |         | Real                      |        | 4                            |             | 550   |               |
| $\Box$ Vue $\Box$                                         |          | ≞                        | <b>Ciment</b>                                                                       |         | Ciment                   |        | f <sub>1c</sub>   |         | Real                      |        | $\overline{4}$               |             | 400   |               |
| $\mathbf{F}$ $\mathbf{F}$ Gestion des vues                |          | в                        | Eau                                                                                 |         | Eau                      |        | flea              |         | Real                      |        | $\overline{4}$               |             | 195   |               |
| Variables IHM                                             |          |                          | Adjuvant                                                                            |         | Adjuvant                 |        | fladi             |         | Real                      |        | 4                            |             | 18    |               |
| 2 Connexions                                              |          | E.                       | temp de mélange (ms)                                                                |         | temp de mélange (ms) f1t |        |                   |         | Time                      |        | $\overline{4}$               |             | 30000 |               |
| <b>⊠ Alarmes IHM</b>                                      |          |                          | quantité                                                                            |         | quantité à produire      |        | quantité selected |         | Real                      |        | 4                            |             |       |               |
| <b>Recettes</b>                                           | $\equiv$ |                          | <ajouter></ajouter>                                                                 |         |                          |        |                   |         |                           |        |                              |             |       |               |
| <b>WWW Archives</b>                                       |          |                          |                                                                                     |         |                          |        |                   |         |                           |        |                              |             |       |               |
| $\blacktriangleright$ $\boxed{B}$ Scripts                 |          | ¢                        |                                                                                     |         |                          |        | IIII              |         |                           |        |                              |             |       | $\,$          |

*Figure55 : programmer une recette du production.*

- On ajoute une deuxième vue vierge ,puis à droite de l'ecran dans « accessoire » , on trouve « vue recette ».on glisse le tableau dans notre vue vierge et on programme un bouton de retour à la vue principale

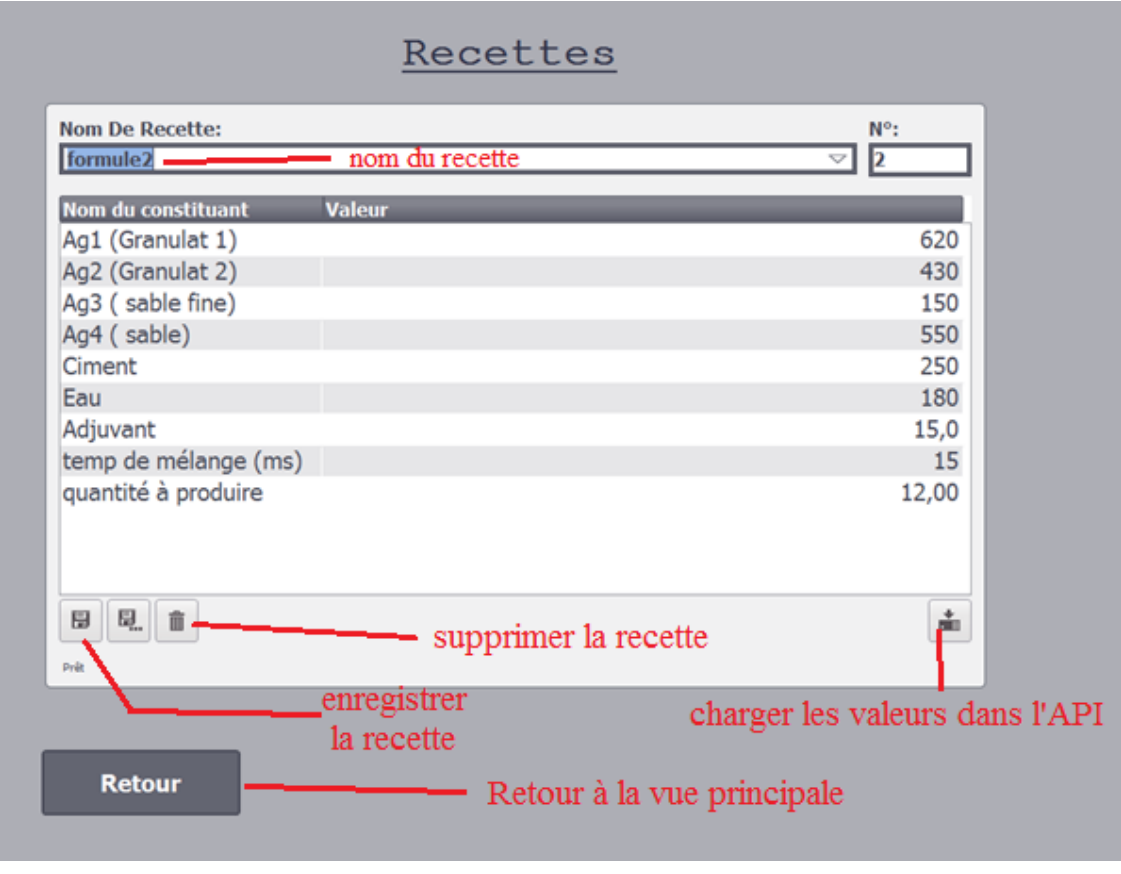

*Figure56 : vue de recettes.*

### **4.6.3 La connexion entre l'API et Runtime Ad**

 Pour effectuer une liason entre l'automate programmable et la station PC du runtime advanced, on a effectué une connexion Profibus entre eux .

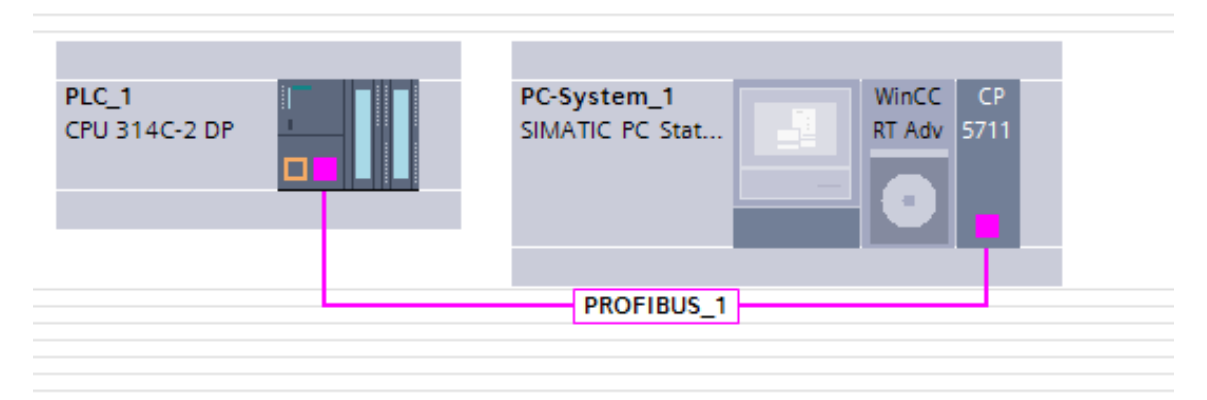

*Figure57 : la connexion profibus entre l'API et Wincc RT.*

#### **4.7 Conclusion**

 A ce point-là, nous arrivons à la fin du notre projet, on a programmé une centrale à béton sur un automate programmable Siemens S7-314c-DP avec l'écran de la supervision sur un ordinateur. Je vous prie pour rester brancher pour la simulation du notre projet en temps réel.

 Arrivons à la fin de ce projet de fin d'étude qui a été le résultat des années d'éducation et de la recherche scientifique, nous profitons encore fois l'occasion pour exprimer nos sincères gratitude a tout personne qui nous a donnés le moins d'aide pendant notre parcours.

 Pendant notre stage au sein de la société SARL AMAN INTERNATIONAL, nous avons commencé notre projet par l'étude des documents de la centrale à béton fournit par la société. Ensuite, nous avons commencés à accompagner les ingénieurs de SARL AMAN pendant les sorties sur chantier pour pourvoir identifier les différentes parte de la centrale et comprendre son principe de fonctionnement.

 Après l'analyse des documents, on a créé un projet sur TIA Portal basé sur deux parties principales :

- Partie programme :

Cette partie contient les deux modes de travail « automatique et manuel », ainsi que les différentes fonctions et calculs

Partie supervision :

La partie supervision c'est la partie visuelle du projet qui nous permet de contrôler le déroulement de la production en temps réel, et choisir le type du béton qu'on veut produire, la quantité et le temps de mélange.

Ce travail a étais simulé devant les responsables de la société d'accueil et il a laissé une bonne impression chez eux. Espérons que notre projet soit réalisé dans le futur pour récolter les résultats des années d'études.

#### **La fonction SCALE :**

 Pour simuler le travail du Loadcells, on utilise la fonction « SCALE » (mise à l'échelle). Cette fonction prend une valeur entière (IN) et le converti selon l'équation-ciaprès en une valeur réelle exprimée en unités physiques, comprises entre une limite inférieure (LO\_LIM) et une limite supérieure (HI\_LIM). Le résultat est écrit dans le paramètre OUT. Si la valeur entière d'entrés se situe en dehors de la plage définie pour son type (bipolaire ou unipolaire), la sortie (OUT) est saturée à la valeur la plus proche de la limités inférieure (LO\_LIM) ou supérieure (HI\_LIM) et une erreur est signalée. Plage de mesure :

- Bipolaire : la valeur entière d''entrée est supposée être comprise entre -27648 et 27648.
- Unipolaire : la valeur entière d''entrée est supposée être comprise entre 0 et 27648.[15]

#### **S7-PLC simulateur :**

 S7-PLCSIM exécute le programme utilisateur comme un véritable API. Pendant l'exécution du programme, différentes valeurs de processus peuvent être surveillées et modifiées via une simple interface utilisateur (par exemple, l'activation ou la désactivation des entrées / sorties).

 Cela permet de réaliser l'ensemble du test du programme sur site dans le bureau de développement. La possibilité de simuler la communication via MPI, PROFIBUS DP et TCP / IP est nouvelle et garantit une grande flexibilité dans la simulation.

| S7-PLCSIM1                                                |                                                           |                                                 |  |  |  |  |  |  |  |
|-----------------------------------------------------------|-----------------------------------------------------------|-------------------------------------------------|--|--|--|--|--|--|--|
| Edition Affichage Insertion CPU<br><b>Fichier</b>         |                                                           | Exécution Options<br>Fenêtre<br>?               |  |  |  |  |  |  |  |
| 음)<br>De<br>Н                                             | ž<br>电信<br>$PLCSIM(PROFIBUS)$ $\rightarrow$               | 12<br>电雷量                                       |  |  |  |  |  |  |  |
| 枸杞右御枸 有物<br>汩<br>恒                                        |                                                           |                                                 |  |  |  |  |  |  |  |
| $\blacksquare$<br>$II + 1$<br>$T=0$                       |                                                           |                                                 |  |  |  |  |  |  |  |
| $\overline{B}$ CPU<br>$\Sigma$<br>$\mathbb I$ 0<br>$\Box$ | $E$ IBO<br>$\Sigma$<br>回<br>$\qquad \qquad \Box$          | 巴 QBO<br>回<br>$^{22}$<br>$\Box$                 |  |  |  |  |  |  |  |
| lSF<br><b>IV</b> RUN-P<br>IDР                             | <b>IBO</b><br>Bits<br>$\blacktriangledown$                | QB <sub>0</sub><br>Bits<br>$\blacktriangledown$ |  |  |  |  |  |  |  |
| <b>RUN</b><br>DС<br>n.<br> RUN<br>STOP MRES               | 3<br>$\overline{2}$<br>0<br>7 6 5<br>4<br>1               | 76<br>-5<br>3.<br>-2<br>0<br>4<br>1             |  |  |  |  |  |  |  |
| <b>PE MBO</b><br>回<br>$\Sigma$<br>$\Box$                  | $\mathbb{E}$ IB1<br>回<br>$\Sigma$<br>$\qquad \qquad \Box$ | ES QBI<br>브<br>স্ত                              |  |  |  |  |  |  |  |
| MB <sub>0</sub><br>Bits<br>▾╎                             | <b>IB1</b><br>Bits<br>▾╎                                  | QB1<br>Bits<br>▼                                |  |  |  |  |  |  |  |
| 6<br>5<br>2<br>0<br>7.<br>4<br>3<br>1                     | 7<br>6.<br>5<br>3<br>2<br>0<br>4<br>1                     | 7.<br>6<br>0<br>5<br>4<br>З<br>2                |  |  |  |  |  |  |  |
|                                                           |                                                           | пг                                              |  |  |  |  |  |  |  |
| <del>. ۱۷۱۰ رص</del><br>MB1<br>Bits                       | <b>ies</b> IB2<br>므<br>23<br>$\Box$                       | 冒吻<br>كى<br>е<br>$\subset$                      |  |  |  |  |  |  |  |
| ≛<br>2<br>1<br>76<br>5<br>4<br>з<br>0                     | IB2<br>Bits<br>▾╎                                         | QB2<br>Bits<br>$\blacktriangledown$             |  |  |  |  |  |  |  |
| n ni<br>п                                                 | 7.<br>6<br>5<br>0<br>2<br>1                               | 7<br>6<br>5<br>0<br>4<br>З<br>2                 |  |  |  |  |  |  |  |
| <b>PE</b> M<br>回<br>$\Sigma$<br>$\Box$                    |                                                           | Ξ                                               |  |  |  |  |  |  |  |
| MW234<br>Décimal $\blacktriangledown$                     | <b>E M</b><br>$\Sigma$<br>▣<br>$\Box$                     | <b>ES</b> M…<br>回<br>X<br>$\Box$                |  |  |  |  |  |  |  |
| 0                                                         | MW50<br>Défil., déc ▼                                     | Mw80<br>Défil., déc ▼<br>ŀ                      |  |  |  |  |  |  |  |
|                                                           | 0<br>Valeur<br>▼                                          | 0<br>Valeur ∣ <del>▼</del> I                    |  |  |  |  |  |  |  |
| <b>E</b> M<br>$\Sigma$<br>回<br>$\Box$                     | 图 MD5                                                     | $\Xi$ MD<br>回<br>23<br>$\Box$                   |  |  |  |  |  |  |  |
| MW60<br>Défil., déc v                                     | MD5<br>$Décimal \blacktriangledown$                       | MD35<br>Entier<br>▾                             |  |  |  |  |  |  |  |
| ⊢                                                         | 0                                                         |                                                 |  |  |  |  |  |  |  |
| 0<br>Valeur<br>$\overline{\phantom{a}}$                   |                                                           | 0                                               |  |  |  |  |  |  |  |
| <b>PE</b> M<br>回<br>$\Sigma$<br>$\Box$                    | 宫MD<br>$\Sigma\!3$<br>回<br>$\qquad \qquad \Box$           | $\Xi$ MD<br>回<br>x<br>$\qquad \qquad \Box$      |  |  |  |  |  |  |  |
| MW70<br>Défil., déc v<br>⊩                                | MD15<br>Entier<br>▾╎                                      | MD25<br>Entier<br>▾                             |  |  |  |  |  |  |  |
| Ū.<br>Valeur $\blacktriangledown$                         | 0                                                         | 0                                               |  |  |  |  |  |  |  |
|                                                           | Ш                                                         |                                                 |  |  |  |  |  |  |  |

Figure58 : fenêtre du S7-PLCSIM pour contrôler la centrale à béton automatique.

### **Bibliographie**

[1] Leslie Rainer, Angelyn Bass Rivera, David Gandreau, *Terra 2008: The 10th International Conference on the Study and Conservation of Earthen Architectural Heritage*, Getty Publications, 14 juin 2011

[2] <http://www.planete-tp.com/centrales-a-beton-a289.html>

[3]<https://www.liebher.com/fr/>

[4]<http://www.guidebeton.com/differents-types-beton>

[5] <https://www.infociments.fr/glossaire/adjuvants>

[6] Karl Johan Åström et Björn Wittenmark, *Adaptive Control*, Dover Publications, 2008, 2<sup>e</sup> éd., 573 p

[7] Cours de Mr Alain GONZAGA « [LES AUTOMATES PROGRAMMABLES](http://www.geea.org/IMG/pdf/LES_AUTOMATES_PROGRAMMABLES_INDUSTRIELS_pour_GEEA.pdf)  [INDUSTRIELS](http://www.geea.org/IMG/pdf/LES_AUTOMATES_PROGRAMMABLES_INDUSTRIELS_pour_GEEA.pdf) » Mr Alain GONZAGA (*7/11/2004*). Institut universitaire de technologie à Saint-Quentin, France

[8] René David et Hassane Alla, *Du Grafcet aux réseaux de Petri*, Paris, Hermès , coll.

« Traité des nouvelles technologies / Automatique », 1992, 2<sup>e</sup> éd. (1<sup>re</sup> éd. 1989), 500 p.

[9] [https://www.automation-sense.com/blog/automatisme/le-langage-ladder-pour-les](https://www.automation-sense.com/blog/automatisme/le-langage-ladder-pour-les-nuls.html)[nuls.html](https://www.automation-sense.com/blog/automatisme/le-langage-ladder-pour-les-nuls.html)

[10]<https://www.automation-sense.com/blog/supervision-industrielle.html>

[11] [http://www-lagis.univ-lille1.fr/~bonnet/supervision/Cours\\_intro\\_super.pdf](http://www-lagis.univ-lille1.fr/~bonnet/supervision/Cours_intro_super.pdf)

[12] Pierre BONNET ,Université des Sciences et Technologies de Lille « Cours inroduction à la supervision » Master SMaRT. Novembre 2010 <https://www.industry.siemens.com/topics/global/fr/tia-portal/pages/default.aspx>

[13] Alain Greffier, Directeur division Industry Automation « SIMATIC magazine » N° 63 - JUIN 2014

[14] Doucement fournit par la société (Manuel technique)

[15] Support industrie siemens « FC105 la fonction SCALE » 01/02/2008.